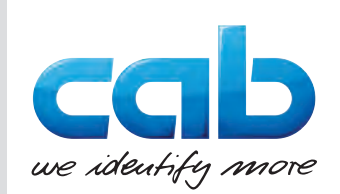

# **Serviceanleitung**

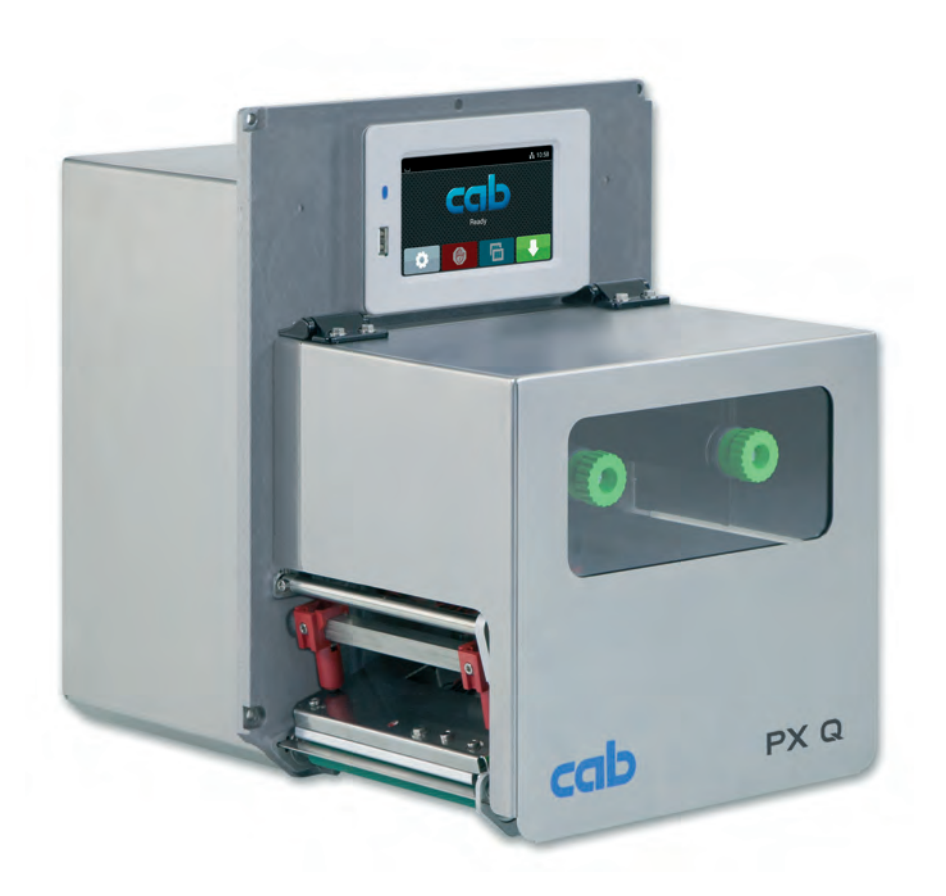

# Druckmodul

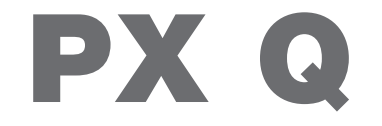

**MADE IN GERMANY**

# **2 Serviceanleitung 2 für folgende Produkte**

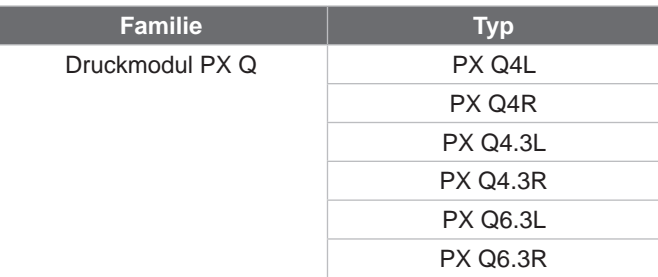

#### **Ausgabe:** 07/2020 - **Art.-Nr.** 9003594

#### **Urheberrecht**

Diese Dokumentation sowie Übersetzungen hiervon sind Eigentum der cab Produkttechnik GmbH & Co KG.

Das Reproduzieren, Verarbeiten, Vervielfältigen oder Verbreiten im Ganzen oder in Teilen zu anderen Zwecken als der Verfolgung der ursprünglichen bestimmungsgemäßen Verwendung erfordert die vorherige schriftliche Genehmigung der cab.

#### **Warenzeichen**

Windows ist ein eingetragenes Warenzeichen der Microsoft Corporation.

#### **Redaktion**

Bei Fragen oder Anregungen bitte an cab Produkttechnik GmbH & Co KG Adresse Deutschland wenden.

#### **Aktualität**

Durch die ständige Weiterentwicklung der Geräte können Abweichungen zwischen der Dokumentation und dem Gerät auftreten. Die aktuelle Ausgabe ist zu finden unter www.cab.de.

#### **Geschäftsbedingungen**

Lieferungen und Leistungen erfolgen zu den Allgemeinen Verkaufsbedingungen der cab.

Deutschland **cab Produkttechnik GmbH & Co KG** Karlsruhe Tel. +49 721 6626 0 *[www.cab.de](http://www.cab.de)*

Frankreich **cab Technologies S.à.r.l.** Niedermodern Tel. +33 388 722501 *[www.cab.de/fr](http://www.cab.de/fr)*

USA **cab Technology, Inc.** Chelmsford, MA Tel. +1 978 250 8321 *[www.cab.de/us](http://www.cab.de/us)*

Mexiko **cab Technology, Inc.** Juárez Tel. +52 656 682 4301 *[www.cab.de/es](http://www.cab.de/es)*

Taiwan **cab Technology Co., Ltd.** Taipeh Tel. +886 (02) 8227 3966 *[www.cab.de/tw](http://www.cab.de/tw)*

China **cab (Shanghai) Trading Co., Ltd. Shanghai** Tel. +86 (021) 6236 3161 *[www.cab.de/cn](http://www.cab.de/cn)*

China **cab (Shanghai) Trading Co., Ltd.** Guangzhou Tel. +86 (020) 2831 7358 *[www.cab.de/cn](http://www.cab.de/cn)*

Südafrika **cab Technology (Pty) Ltd.** Randburg Tel. +27 11 886 3580 *[www.cab.de/za](http://www.cab.de/za)*

# **Inhaltsverzeichnis**

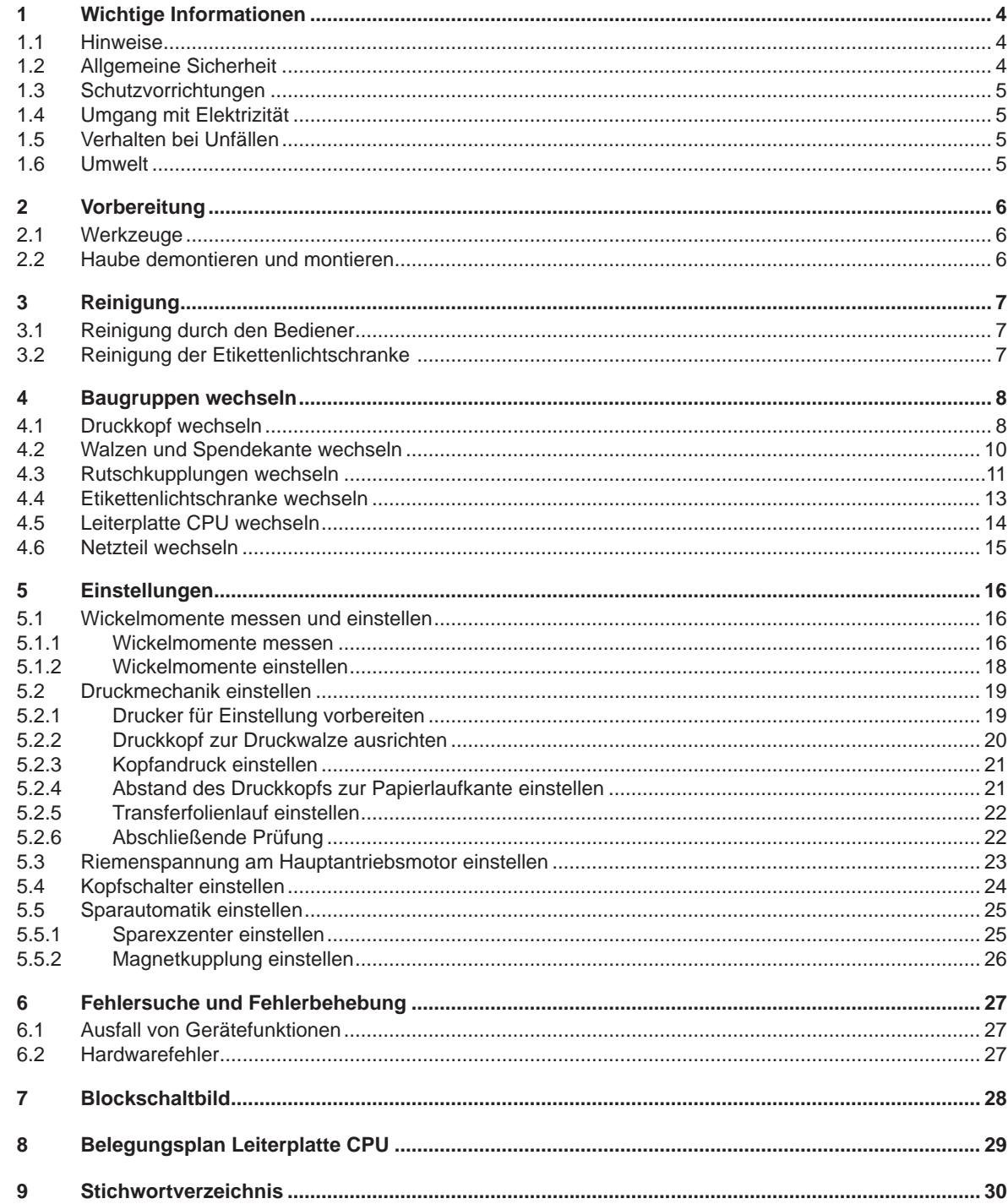

# <span id="page-3-0"></span>**4 1 Wichtige Informationen 4**

# **1.1 Hinweise**

<span id="page-3-1"></span>Wichtige Informationen und Hinweise sind in dieser Dokumentation folgendermaßen gekennzeichnet:

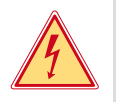

# **Gefahr!**

**Macht auf eine außerordentliche große, unmittelbar bevorstehende Gefahr für Gesundheit oder Leben durch gefährliche elektrische Spannung aufmerksam.**

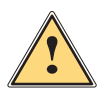

# **Gefahr!**

**Macht auf eine Gefährdung mit hohem Risikograd aufmerksam, die, wenn sie nicht vermieden wird, den Tod oder eine schwere Verletzung zur Folge hat.**

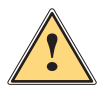

# **! Warnung!**

**Macht auf eine Gefährdung mit mittlerem Risikograd aufmerksam, die, wenn sie nicht vermieden wird, den Tod oder eine schwere Verletzung zur Folge haben kann.**

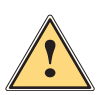

# **Vorsicht!**

**Macht auf eine Gefährdung mit niedrigem Risikograd aufmerksam, die, wenn sie nicht vermieden wird, eine geringfügige oder mäßige Verletzung zur Folge haben kann.**

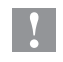

# **! Achtung!**

**Macht auf mögliche Sachbeschädigung oder einen Qualitätsverlust aufmerksam.**

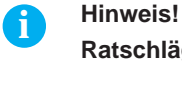

# **Ratschläge zur Erleichterung des Arbeitsablaufs oder Hinweis auf wichtige Arbeitsschritte.**

**Umwelt!**<br> **Tipps zu Umweltschutz** 

- **Handlungsanweisung**
- Verweis auf Kapitel, Position, Bildnummer oder Dokument.
- \* Option (Zubehör, Peripherie, Sonderausstattung).
- *Zeit* Darstellung in Display / Monitor.

# **1.2 Allgemeine Sicherheit**

Diese Serviceanleitung ist für geschultes Service- und Wartungspersonal vorgesehen. Weitere Informationen zur Bedienung und Konfiguration sind der Montage- bzw. Konfigurationsanleitung zu entnehmen.

#### **Folgende Regeln zur allgemeinen Sicherheit beachten:**

- Umgebung des Gerätes während und nach der Wartung sauber halten.
- Sicherheitsbewusst arbeiten.
- Demontierte Geräteteile während der Wartungsarbeiten sicher aufbewahren.
- Stolpergefahren vermeiden.

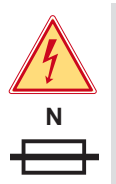

# **Gefahr!**

**Zweipolige bzw. Neutralleiter-Sicherung.**

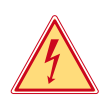

# **Gefahr!**

**Lebensgefahr bei verstärktem Stromfluss durch Metallteile, die Kontakt mit dem Gerät haben.**

- X **Keine Kleidung mit Metallteilen tragen.**
- **Keinen Schmuck tragen.**
- X **Keine Brillen mit Metallrändern tragen.**

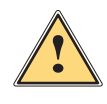

**Warnung!**<br>Das Einziehen von Kleidungsteilen durch bewegte Geräteteile kann zu Verletzungen führen.<br>Das Prinsteilen bewegte der Schrieben der Schriften der Schriften der Schriften der Schriften der Schriften de

X **Möglichst keine Kleidung tragen, die sich in bewegten Geräteteilen verfangen kann.**

# <span id="page-4-0"></span>**1 [Wichtige Informationen](#page-3-1) 5**

# **1.3 Schutzvorrichtungen**

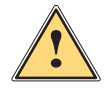

**! Warnung! Verletzungsgefahr bei fehlenden oder fehlerhaften Schutzvorrichtungen.**

- X **Nach den Wartungsarbeiten sämtliche Schutzvorrichtungen (Abdeckungen, Sicherheitshinweise, Erdungskabel, etc.) anbringen.**
- Fehlerhafte und unbrauchbar gewordene Teile austauschen.

#### **Schutzbrille tragen bei:**

- Ein- oder Ausschlagen von Stiften oder ähnlichen Teilen mit einem Hammer.
- Verwenden von Federhaken.
- Lösen oder Einsetzen von Federn, Sicherungsringen und Greifringen.
- Verwendung von Lösungsmitteln, Reinigungsmitteln oder sonstigen Chemikalien.

# **1.4 Umgang mit Elektrizität**

#### **Folgende Arbeiten nur durch eingewiesene und geschulte Elektrofachkräfte durchführen lassen:**

- Arbeiten an elektrischen Baugruppen.
- Arbeiten am geöffneten Gerät, das an das Stromnetz angeschlossen ist.

#### **Allgemeine Vorkehrungen zu Beginn der Wartungsarbeiten:**

- Lage des Not- oder Netzschalters feststellen, um ihn im Notfall schnell bedienen zu können.
- Stromzufuhr vor der Ausführung der folgenden Arbeiten unterbrechen:
	- Entfernen oder Installieren von Netzteilen.
	- Arbeiten in unmittelbarer Nähe offener Stromversorgungsteile.
	- Mechanische Überprüfung von Stromversorgungsteilen.
	- Änderungen an Geräteschaltkreisen.
- Spannungsfreiheit der Geräteteile prüfen.
- Arbeitsbereich auf mögliche Gefahrenquellen prüfen, wie z. B. feuchte Fußböden, defekte Verlängerungskabel, fehlerhafte Schutzleiterverbindungen.

#### **Zusätzliche Vorkehrungen bei offenliegenden Spannungen:**

• Eine zweite Person auffordern, sich in der Nähe des Arbeitsplatzes aufzuhalten. Diese Person muss mit der Lage und Bedienung der Not- und Netzschalter vertraut sein und bei Gefahr den Strom abschalten.

# **1.5 Verhalten bei Unfällen**

- Mit äußerster Vorsicht und mit Ruhe handeln.
- Die Gefährdung der eigenen Person vermeiden.
- Strom abschalten.
- Ärztliche Hilfe (Notarzt) anfordern.
- Gegebenenfalls erste Hilfe leisten.

# **1.6 Umwelt**

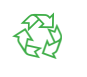

Defekte Baugruppen enthalten wertvolle recyclingfähige Materialien, die einer Verwertung zugeführt werden sollen.

- Getrennt vom Restmüll über geeignete Sammelstellen entsorgen.
- $\blacktriangleright$  Teile dem Recycling zuführen.

# <span id="page-5-0"></span>**6 2 Vorbereitung 6**

# **2.1 Werkzeuge**

- Keine abgenutzten oder schadhaften Werkzeuge verwenden.
- Nur Werkzeuge und Testgeräte verwenden, die für die entsprechende Tätigkeit geeignet sind.

#### **Sonderwerkzeug (cab-Eigenfertigung):**

- Prüfkörper Transferfolienwickler (cab Artikel-Nummer: 5540932)
- Abstandslehre 0,1 mm (cab Artikel-Nummer: 5961064)

#### **Handelsübliche Werkzeuge:**

- Torx-Schraubendreher TX 20
- Sechskant-Schraubedreher 1,5 mm
- Sechskant-Winkelschraubendreher 2,5 mm (im Druckmodul)
- Kreuzschlitz-Schraubendreher, Größe 1
- Präzisions-Sicherungsringzange ZGG 0
- Präzisions-Sicherungsringzange ZGG 1
- Steckschlüssel 5
- Steckschlüssel 5.5
- Zylindrisches Dynamometer (Federwaage), 0 10 N
- <span id="page-5-1"></span>• Digital-Multimeter

# **2.2 Haube demontieren und montieren**

# **! Achtung!**

**Beschädigung der Haube oder von Kabeln bei unvorsichtiger Montage.**

- X **Kabel aus dem Quetschbereich entfernen.**
- Haube komplett in die Aussparungen einführen.

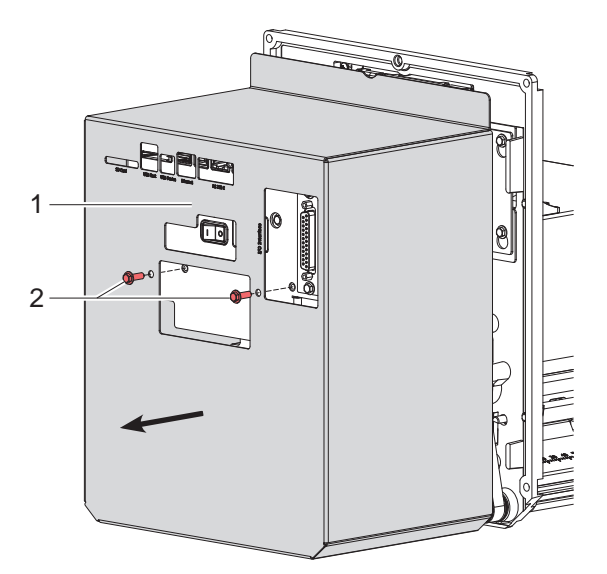

Bild 1 Haube demontieren und montieren

#### **Haube demontieren :**

- 1. Schrauben (2) lösen.
- 2. Haube (1) in Pfeilrichtung abziehen.

#### **Haube montieren :**

- 1. Haube (1) entgegen der Pfeilrichtung auf das Gerät schieben.
- 2. Darauf achten, dass kein Kabel in den Kantenbereich der Haube hinein ragt.
- 3. Haube (1) vollständig in die rundum verlaufende Führung schieben.
- 4. Haube (1) mit Schrauben (2) befestigen.

# <span id="page-6-0"></span>**3 Reinigung 7**

# **3.1 Reinigung durch den Bediener**

Die folgenden Reinigungsarbeiten sind in der Montageanleitung beschrieben:

- Gerät reinigen
- Druckkopf reinigen
- <span id="page-6-1"></span>• Druckwalze reinigen

# **3.2 Reinigung der Etikettenlichtschranke**

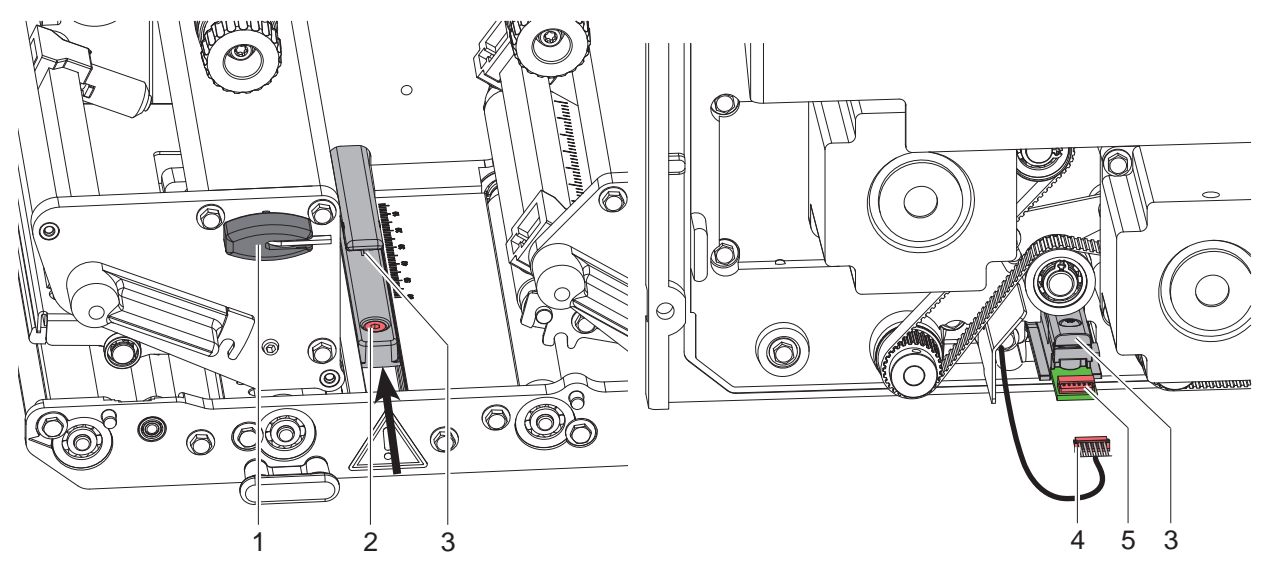

Bild 2 Etikettenlichtschranke reinigen

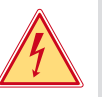

# **Gefahr!**

**Lebensgefahr durch Stromschlag!**

- X **Vor Öffnen der Haube Gerät vom Netz trennen und mindestens eine Minute warten, bis sich das Netzteil entladen hat.**
- 1. Netzstecker ziehen und die Haube entfernen.
- 2. Material aus dem Drucker entnehmen.
- 3. Stecker (4) aus der Buchse (5) der Etikettenlichtschranke (3) ziehen.
- 4. Schraube (2) mit Sechskantschlüssel (1) lockern.
- 5. Etikettenlichtschranke (3) in Pfeilrichtung schieben und herausziehen.
- 6. Etikettenlichtschranke (3) mit Pinsel oder mit reinem Alkohol getränktem Wattestäbchen reinigen.
- 7. Etikettenlichtschranke (3) entgegen der Pfeilrichtung wieder in die ursprüngliche Position schieben.
- 8. Stecker (4) in die Buchse (5) stecken.
- 9. Haube montieren und Anschlüsse wieder herstellen.
- 10. Etikettenlichtschranke einstellen  $\triangleright$  Montageanleitung.
- 11. Schraube (2) anziehen.

# <span id="page-7-0"></span>**8 4 Baugruppen wechseln 8**

# **4.1 Druckkopf wechseln**

<span id="page-7-1"></span>Ein Druckkopftausch kann ohne Feinjustage am Etikettendrucker durchgeführt werden. Ein Wechsel des Druckkopfs ist notwendig bei Verschleiß oder bei einem Wechsel zu einem Druckkopf mit höherer oder niederer Auflösung.

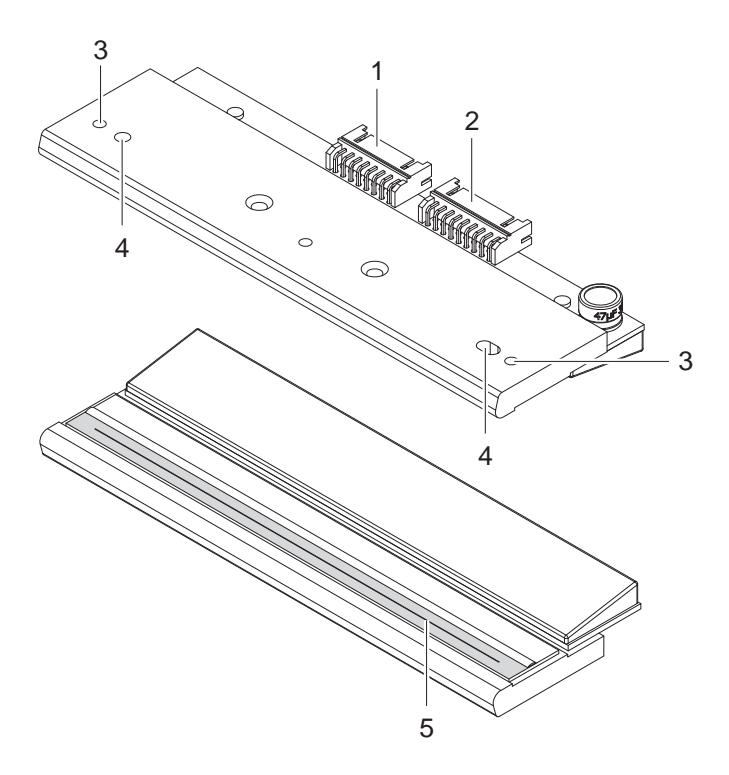

- 1 Steckverbinder Daten
- 2 Steckverbinder Spannung
- 3 Gewindebohrungen
- 4 Fangbohrungen
- 5 Heizzeile

Bild 3 Aufbau des Druckkopfs

# **! Achtung!**

**Beschädigung des Druckkopfs durch elektrostatische Entladungen oder mechanische Einflüsse!**

- X **Drucker auf geerdeter leitfähiger Unterlage aufstellen.**
- X **Körper erden, z. B. durch Anlegen eines geerdeten Handgelenkgurts.**
- ▶ Kontakte an den Steckverbindungen (1, 2) nicht berühren.
- X **Heizzeile (5) nicht mit harten Gegenständen oder der Hand berühren.**

# **4 [Baugruppen wechseln](#page-7-1) 9**

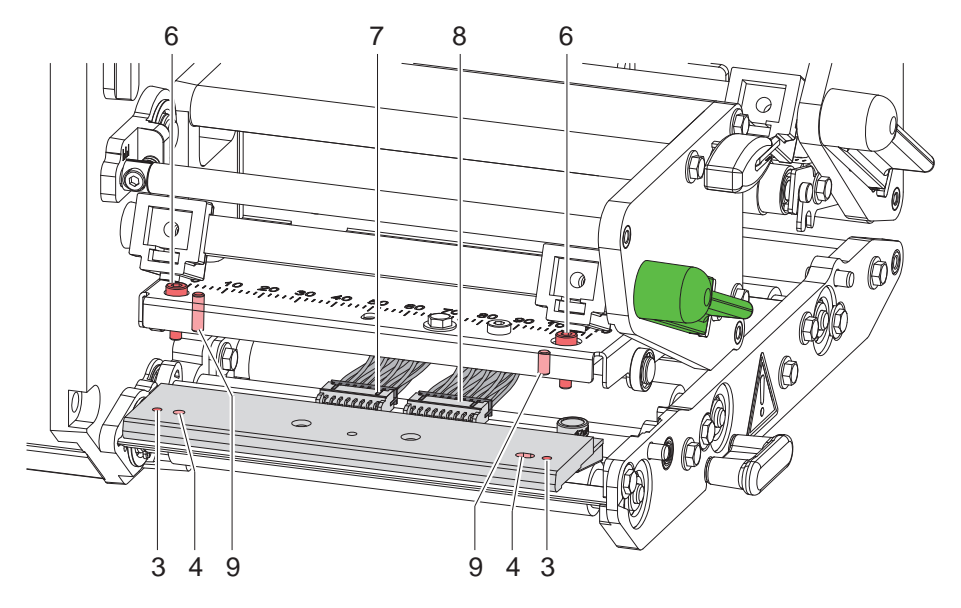

Bild 4 Druckkopf wechseln

#### **Druckkopf ausbauen**

- 1. Etiketten und Transferfolie aus dem Drucker nehmen.
- 2. Druckkopf verriegeln.
- 3. Schrauben (6) lösen.
- 4. Druckkopfverriegelung öffnen und wenn nötig Druckkopf von den Stiften (9) lösen.
- 5. Zunächst Spannungskabel (8), anschließend Datenkabel (7) lösen.

#### **Druckkopf einbauen**

- 1. Zunächst Datenkabel (7), anschließend Spannungskabel (8) an neuen Druckkopf anstecken.
- 2. Druckkopf so im Kopfwinkel positionieren, dass die Stifte (9) in die entsprechenden Bohrungen im Druckkopf (4) greifen.
- 3. Kopfwinkel mit einem Finger leicht auf der Druckwalze halten und korrekte Lage des Druckkopfs im Kopfwinkel prüfen.
- 4. Druckkopf mit den Schrauben (6) unter Nutzung der Gewindebohrungen (3) am Kopfwinkel befestigen.
- 5. Heizzeile mit dem im Lieferumfang des Druckkopfs befindlichen Reinigungstuch säubern.
- 6. Etiketten und Transferfolie wieder einlegen.

# <span id="page-9-0"></span>**10 4 [Baugruppen wechseln](#page-7-1) 10**

# **4.2 Walzen und Spendekante wechseln**

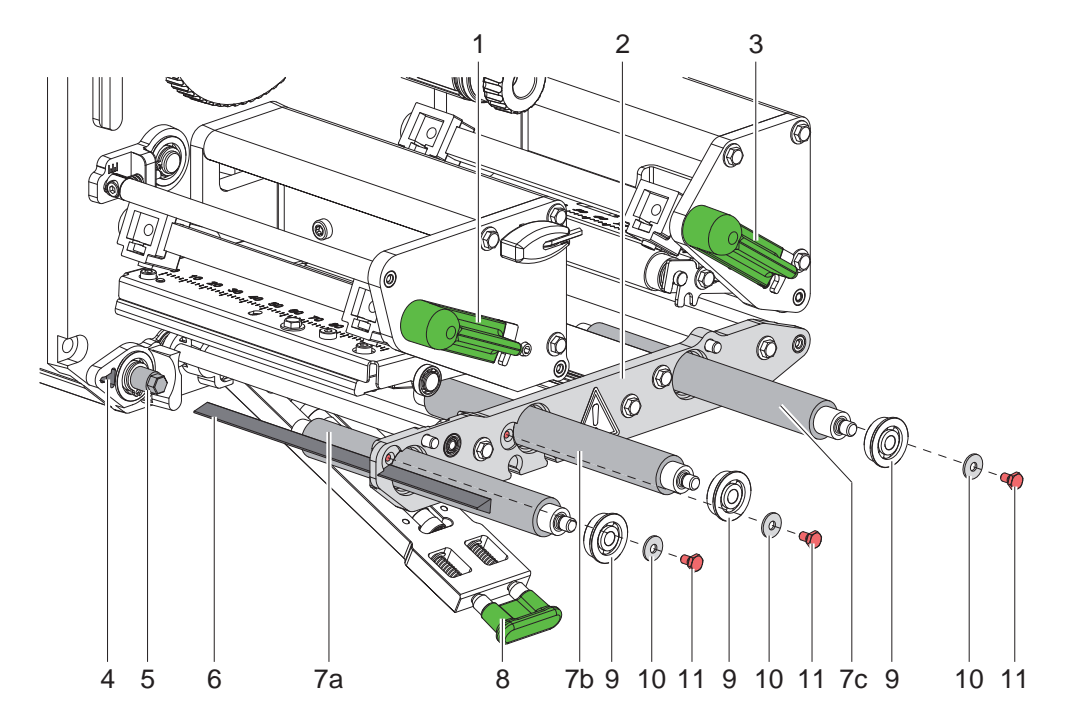

Bild 5 Walzen und Spendekante wechseln

- 1. Hebel (1,3) entriegeln und Druckkopf bzw. Andruckwalze anheben sowie Andrucksystem (8) entriegeln und abschwenken.
- 2. Schrauben (11) inkl. Scheiben (10) lösen und Kugellager (9) aus der Lagerplatine (2) entnehmen.
- 3. Walzen (7) und/oder Spendekante (6) herausziehen.
- 4. Neue Walzen (7) einsetzen, ggf. leicht drehen und vollständig auf den Sechskant der jeweiligen Welle (5) schieben.
- 5. Spendekante (6) durch die Lagerplatine (2) in die Aussparung (4) im Chassis einführen.
- 6. Kugellager (9) in Lagerplatine (2) einsetzen und mit Scheiben (10) und Schrauben (11) befestigen.

# <span id="page-10-0"></span>**4 [Baugruppen wechseln](#page-7-1) 11**

# **4.3 Rutschkupplungen wechseln**

<span id="page-10-2"></span>Der Aufwickler für die Transferfolie ist mit einer Rutschkupplung (2L, 2R) in den Hauptantrieb eingekoppelt. Der Abwickler der Transferfolie wird im Druckbetrieb mit einer Rutschkupplung (1L, 1R) gebremst. Der Austausch einer Rutschkupplung ist notwendig, wenn sich diese nicht mehr einstellen lässt  $\triangleright$  [5.1 auf Seite 16.](#page-15-1)

Zum Austausch eines Wicklers ist der Aus- und Einbau der Rutschkupplung ebenfalls erforderlich.

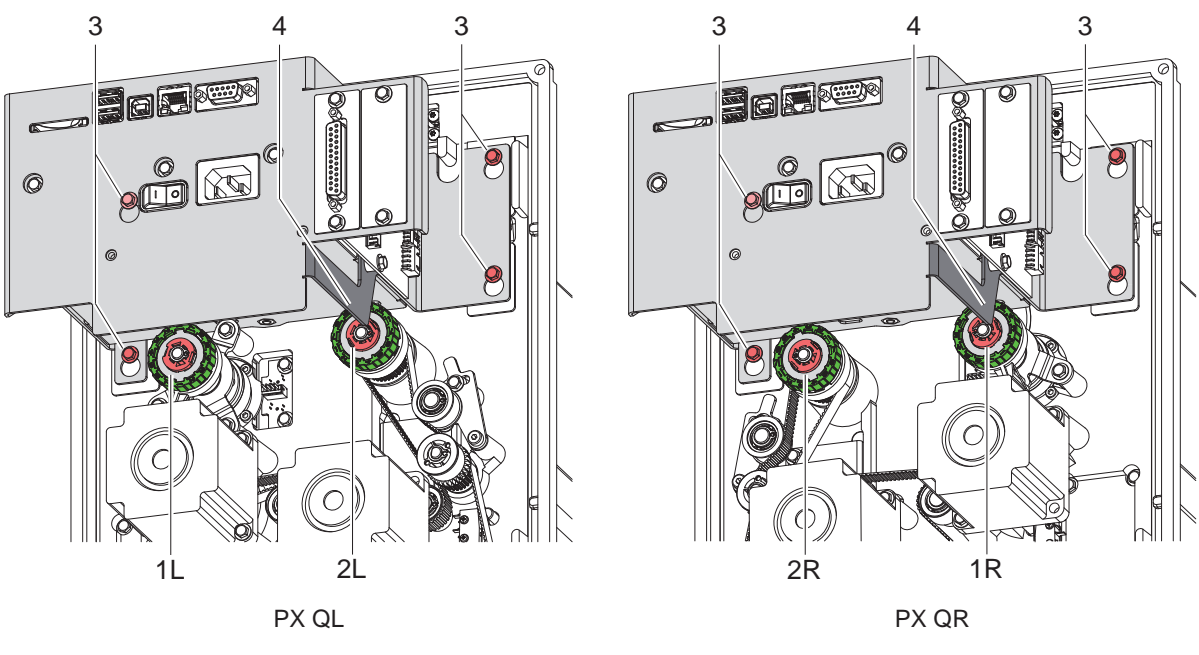

Bild 6 Rutschkupplungen

#### <span id="page-10-1"></span>**Vorbereitung**

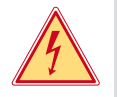

### **Gefahr!**

**Lebensgefahr durch Stromschlag!**

- X **Vor Öffnen der Haube Gerät vom Netz trennen und mindestens eine Minute warten, bis sich das Netzteil entladen hat.**
- Drucker vom Netzanschluss trennen.
- Haube des Druckers demontieren.

# **i Hinweis!**

**Die Kupplung (2L) am Aufwickler des PX QL und die Bremse (1R) am Abwickler des PX QR lassen sich bei montierter Elektronikbaugruppe (4) nicht austauschen.**

- Vier Schrauben (3) lösen.
- X **Elektronikbaugruppe so weit nach oben verschieben, dass der Montagebereich für die genannten Rutschkupplungen frei wird.**
- X **Nach dem Wechsel Elektronikbaugruppe in die Ausgangsposition bringen und mit Schrauben (3) fixieren.**

#### <span id="page-11-0"></span>**Rutschkupplung am Transferfolienaufwickler wechseln**

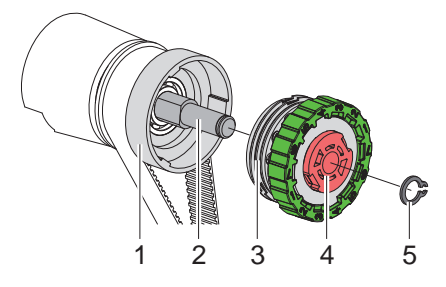

Bild 7 Rutschkupplung am Transferfolienaufwickler

- 1.  $\ast$  PX QL: Elektronikbaugruppe verschieben  $\triangleright$  [Seite 11.](#page-10-1)
- 2. Sicherungsring (5) entfernen.
- 3. Kupplung (4) von der Wicklerachse (2) ziehen.
- 4. Neue Kupplung (4) auf die Wicklerachse (2) schieben.
- 5. Aussparungen in den Kupplungsscheiben (3) zu den Führungen im Bund des Riemenrads (1) ausrichten.
- 6. Kupplung bis zum Anschlag weiter schieben.
- 7. Sicherungsring (5) befestigen.
- 8.  $\star$  PX QL: Elektronikbaugruppe fixieren  $\triangleright$  [Seite 11](#page-10-1).
- 9. Kupplung justieren  $\triangleright$  [5.1 auf Seite 16.](#page-15-1)

#### **Bremse am Transferfolienabwickler wechseln**

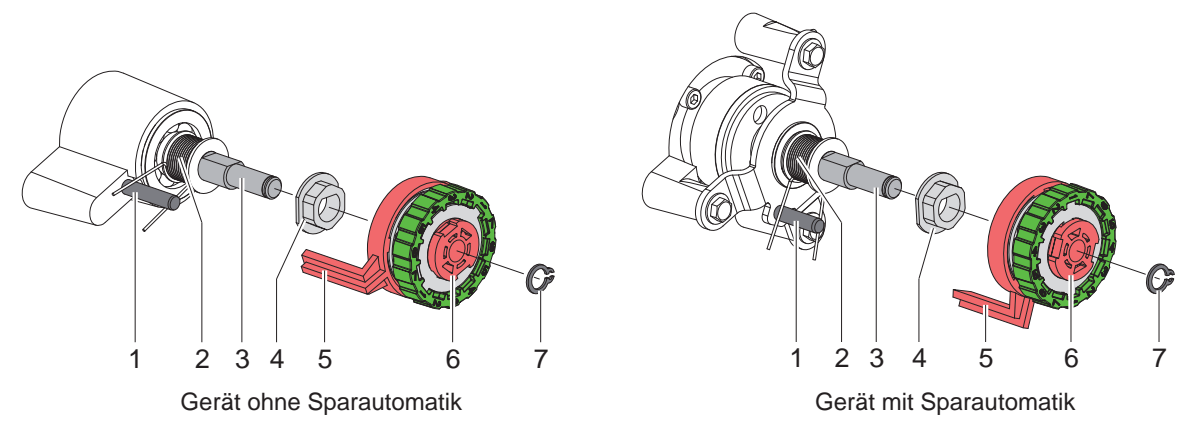

Bild 8 Bremse am Transferfolienabwickler

- 1.  $\ast$  PX QR: Elektronikbaugruppe verschieben  $\triangleright$  [Seite 11](#page-10-1).
- 2. Sicherungsring (7) entfernen.
- 3. Bremse (6) von der Wicklerachse (3) ziehen. Darauf achten, dass der Mitnehmer (4) auf der Wicklerachse bleibt. Gegebenenfalls den abgezogenen Mitnehmer wieder auf die Wicklerachse schieben. Das Achsprofil ist so geformt, dass der Mitnehmer nur in einer bestimmten Ausrichtung auf die Wicklerachse passt.
- 4. Lage der Feder (2) überprüfen. Der Stift (1) muss zwischen die Federarme greifen.
- 5. Neue Bremse (6) so auf die Wicklerachse (3) schieben, dass sie auf das Sechskantprofil des Mitnehmers (4) passt.
- 6. Bremse so bis zum Anschlag schieben, dass der Hebel (5) zwischen die Federarme greift.
- 7. Sicherungsring (7) befestigen.
- 8.  $\star$  PX QR: Elektronikbaugruppe fixieren  $\triangleright$  [Seite 11.](#page-10-1)
- 9. Kupplung justieren  $\triangleright$  [5.1 auf Seite 16.](#page-15-1)

## <span id="page-12-0"></span>**4 [Baugruppen wechseln](#page-7-1) 13**

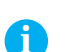

# **4.4 Etikettenlichtschranke wechseln**

**i Hinweis! Eine Verschmutzung der Etikettenlichtschranke kann zur Fehlfunktion führen.** 

▶ Vor dem Austausch Etikettenlichtschranke auf Verschmutzung prüfen und ggf. reinigen. **[3.2 auf Seite 7](#page-6-1) Reinigung der Etikettenlichtschranke**

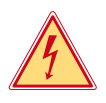

# **Gefahr!**

- **Lebensgefahr durch Stromschlag!**
- ▶ Vor Öffnen der Haube Gerät vom Netz trennen und mindestens eine Minute warten, bis sich das Netzteil **entladen hat.**

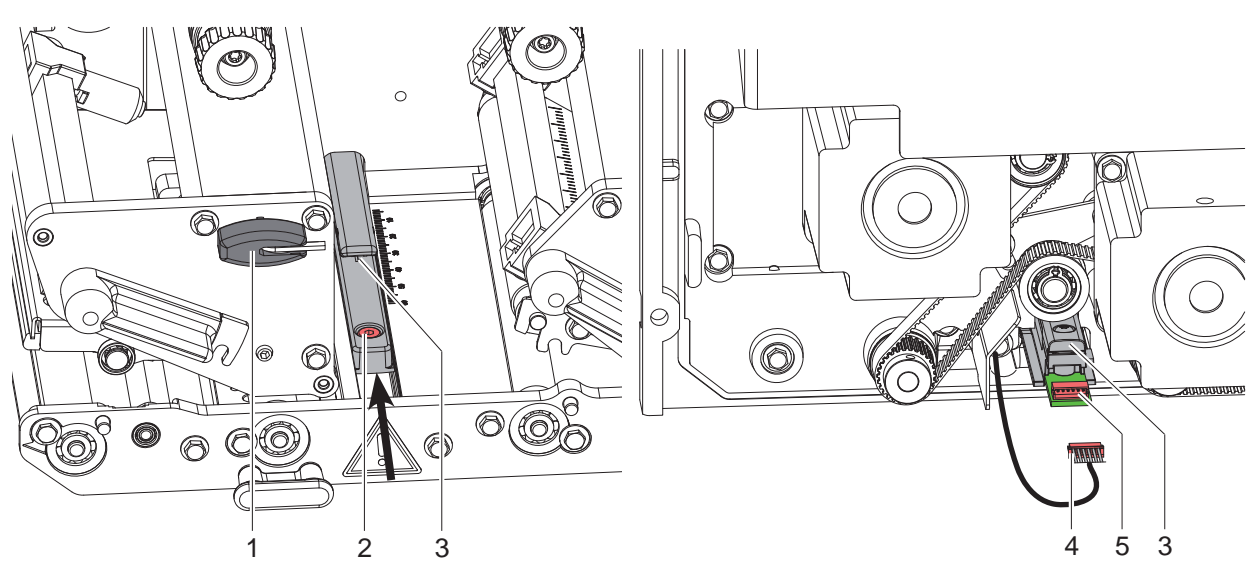

Bild 9 Etikettenlichtschranke wechseln

# **Etikettenlichtschranke ausbauen**

- 1. Netzstecker ziehen und die Haube entfernen
- 2. Material aus dem Drucker entnehmen.
- 3. Stecker (4) aus der Buchse (5) der Etikettenlichtschranke (3) ziehen.
- 4. Schraube (2) mit Sechskantschlüssel (1) lockern.
- 5. Etikettenlichtschranke (3) in Pfeilrichtung schieben und herausziehen.

#### **Etikettenlichtschranke einbauen**

- 1. Neue Etikettenlichtschranke (3) entgegen der Pfeilrichtung wieder in die ursprüngliche Position schieben.
- 2. Stecker (4) auf die Buchse (5) stecken.
- 3. Haube montieren und Anschlüsse wieder herstellen.
- 4. Etikettenlichtschranke einstellen  $\triangleright$  Montageanleitung.
- 5. Schraube (2) anziehen.
- 6. Etikettenlichtschranke abgleichen  $\triangleright$  Konfigurationsanleitung.

# <span id="page-13-0"></span>**14 4 [Baugruppen wechseln](#page-7-1) 14**

**4.5 Leiterplatte CPU wechseln**

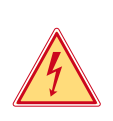

# <span id="page-13-1"></span>**Gefahr!**

**Lebensgefahr durch Stromschlag!**

X **Vor Öffnen der Haube Gerät vom Netz trennen und mindestens eine Minute warten, bis sich das Netzteil entladen hat.**

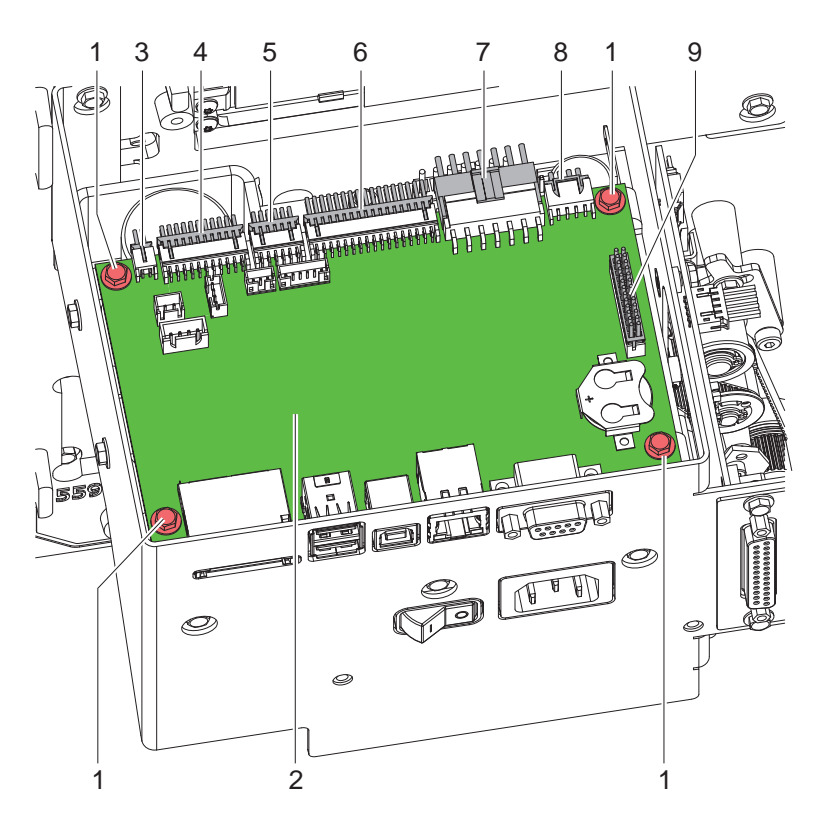

1 4 Schrauben

2 Leiterplatte CPU

- Anschlüsse
- 3 CON17 Schalter Rückzugsystem
- 4 CON12 Bedienfeld
- 5 CON11 Sensoren
- 6 CON10 Druckkopf
- CON9 Netzteil
- 8 CON8 Schrittmotor
- 9 CON7 I/O-Interface

Bild 10 Leiterplatte CPU wechseln

- 1. Wenn möglich, Druckerkonfiguration auf externem Medium speichern  $\triangleright$  Konfigurationsanleitung.
- 2. Drucker vom Netzanschluss trennen.
- 3. Alle Schnittstellenkabel an der Drucker-Rückseite abziehen.
- 4. Alle Speichermedien aus den Steckplätzen entfernen.
- 5. Haube demontieren.
- 6. Alle Steckverbindungen (3-9) aus der Leiterplatte CPU (2) ziehen.
- 7. Vier Schrauben (1) lösen und Leiterplatte CPU entfernen.
- 8. Leiterplatte CPU (2) mit vier Schrauben (1) am Netzteil befestigen.
- 9. Alle Steckverbindungen (3-9) an der Leiterplatte einstecken.
- 10. Haube montieren.
- 11. Alle Schnittstellenanschlüsse an der Drucker-Rückseite wiederherstellen.
- 12. Netzkabel an der Drucker-Rückseite anschließen.
- 13. Bei Bedarf ein Firmware-Update durchführen.
- 14. Einstellung *Druckermodell* anpassen  $\triangleright$  Konfigurationsanleitung.
- 15. Etikettenlichtschranke abgleichen  $\triangleright$  Konfigurationsanleitung.
- 16. Wenn möglich, Druckerkonfiguration von Speichermedium laden. Ansonsten Druckerkonfiguration über das Bedienfeld einstellen  $\triangleright$  Konfigurationsanleitung.

# <span id="page-14-0"></span>**4 [Baugruppen wechseln](#page-7-1) 15**

# **4.6 Netzteil wechseln**

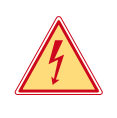

# **Gefahr!**

- **Lebensgefahr durch Stromschlag!**
- ▶ Vor Öffnen der Haube Gerät vom Netz trennen und mindestens eine Minute warten, bis sich das Netzteil **entladen hat.**

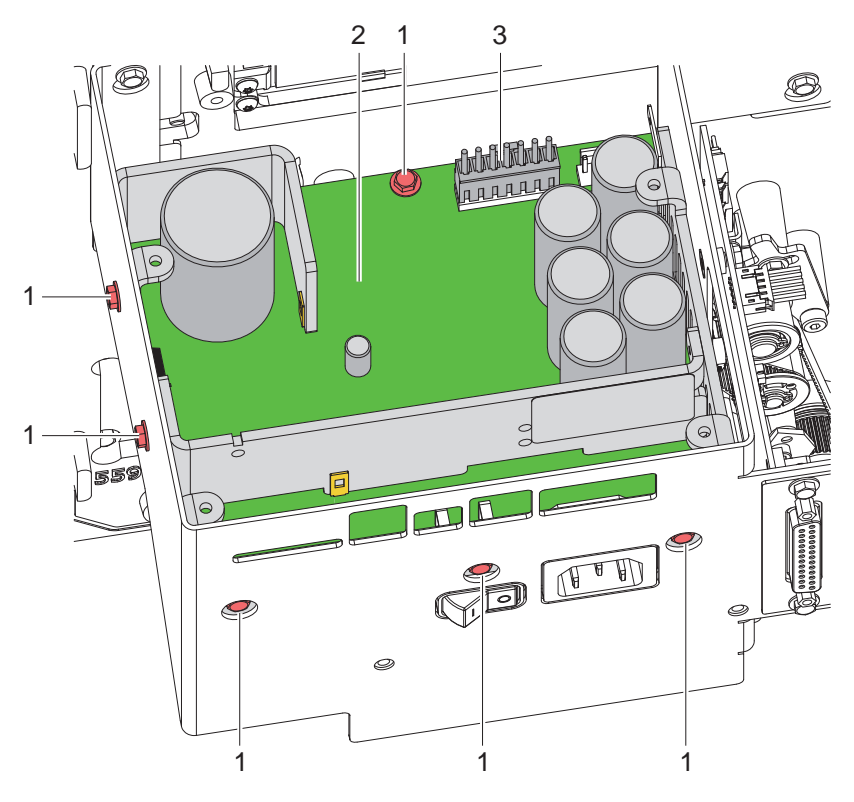

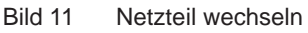

- 1. Leiterplatte CPU demontieren  $\triangleright$  [4.5 auf Seite 14.](#page-13-1)
- 2. Kabel (3) abziehen.
- 3. Sechs Schrauben (1) lösen und Netzteil (2) herausnehmen.
- 4. Neues Netzteil (2) einsetzen und mit Schrauben (1) befestigen.
- 5. Kabel (3) anstecken.
- 6. Leiterplatte CPU montieren  $\triangleright$  [4.5 auf Seite 14.](#page-13-1)
- 7. Haube montieren.

# <span id="page-15-0"></span>**5.1 Wickelmomente messen und einstellen**

<span id="page-15-2"></span><span id="page-15-1"></span>Der Aufwickler für die Transferfolie ist mit einer Rutschkupplungen in den Hauptantrieb eingekoppelt. Der Abwickler der Transferfolie wird im Druckbetrieb mit einer Rutschkupplung gebremst.

Die korrekte Einstellung der Drehmomente dieser Rutschkupplungen ist notwendig für:

- Eine exakte Mitnahme der Transferfolie beim Etikettentransport
- Die Vermeidung von Falten im Transferfolienlauf

Die Wickelachse des Aufwicklers wird beim Etikettenrücktransport nicht aktiv über den Riemen sondern allein über den Zug der Druckwalze angetrieben. Das zum Auskuppeln des Aufwicklers aus dem Riemenantrieb benötigte Moment wird über eine Bremse im Wickelteller realisiert, die in beide Richtungen wirkt. Das entgegen der Wickelrichtung gemessene Drehmoment ergibt sich somit aus der Summe des Kupplungsmoments und des Moments der Bremse. Bei der Messung in Wickelrichtung wirkt nur das Moment der Bremse. Daher sind am Aufwickler Messungen der Drehmomente in beiden Richtungen notwendig.

Wenn das Wickelmoment vom Sollwert abweicht, müssen die Kupplungen neu justiert werden.

# **5.1.1 Wickelmomente messen**

Die Messung des Wickelmoments am Auf- und Abwickler Transferfolie erfolgt über die Bestimmung der Zugkraft am Prüfkörper, der auf den Transferfolienhalter aufgesteckt ist.

Der physikalische Zusammenhang zwischen Wickelmoment und Zugkraft lautet:

- **F= M / r**
- F: Zugkraft [N],
- M: Wickelmoment [Ncm],
- r: Radius des Prüfkörpers (3 cm)

#### **Demontage des Deckels**

#### **i Hinweis!**

**Die Messung der Zugkräfte erfolgt mit einer Federwaage. Für exakte Messungen muss die Federwaage senkrecht nach oben bewegt werden. Dazu muss der Deckel zwischenzeitlich demontiert werden.**

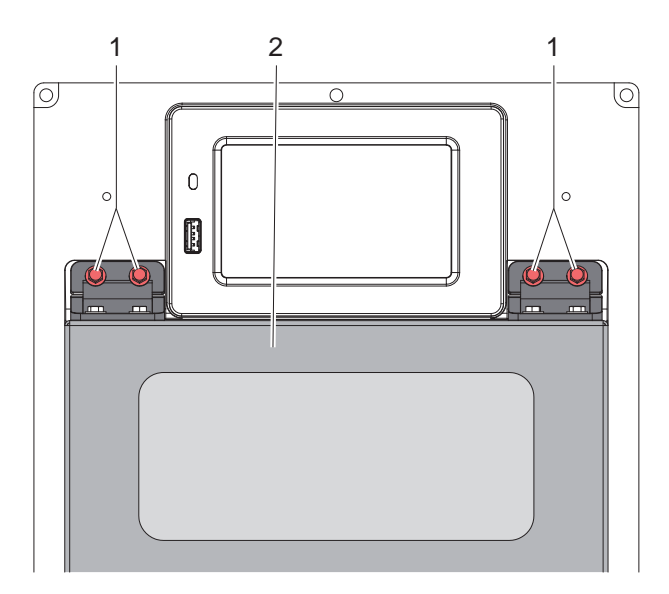

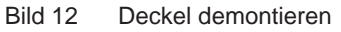

- $\triangleright$  Vier Schrauben (1) lösen und Deckel (2) abnehmen.
- Nach Messung und Justage Deckel wieder anbauen.

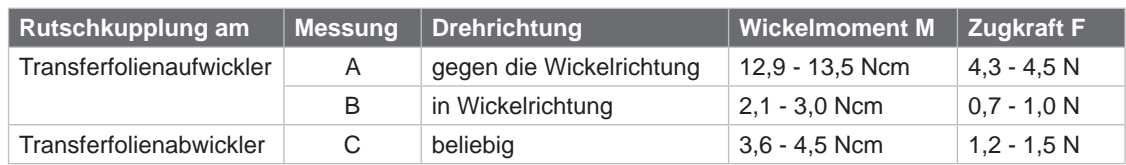

<span id="page-16-0"></span>Die Sollwerte für das Wickelmoment und die daraus resultierende Zugkraft am Prüfkörper sind:

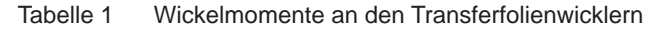

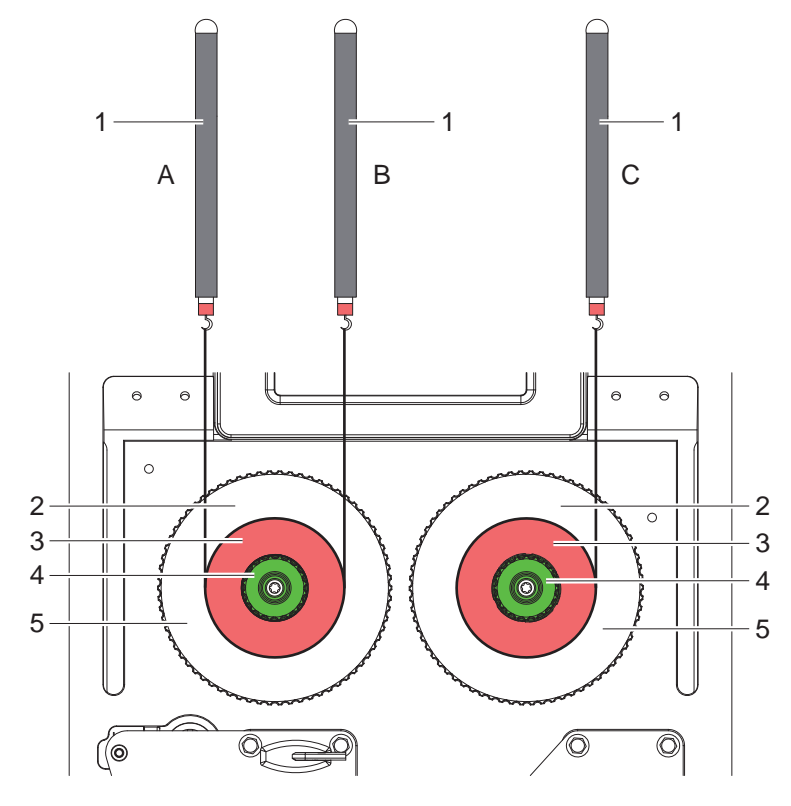

Bild 13 Wickelmomente messen

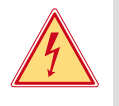

# **Gefahr!**

**Lebensgefahr durch Stromschlag!**

- X **Vor Öffnen der Haube Gerät vom Netz trennen und mindestens eine Minute warten, bis sich das Netzteil entladen hat.**
- 1. Drucker vom Netzanschluss trennen.
- 2. Haube demontieren  $\triangleright$  [2.2 auf Seite 6](#page-5-1).
- 3. Transferfolie aus dem Drucker nehmen.
- 4. Prüfkörper (3) auf den Wickler (5) stecken.
- 5. Rändelmutter (4) gegen den Uhrzeigersinn drehen, um den Prüfkörper festzuklemmen.
- 6. Am Prüfkörper angebrachte Schnur mehrmals um den Prüfkörper wickeln.
- 7. Federwaage [10 N] (1) am Schnurende befestigen.
- 8. Federwaage senkrecht nach oben bewegen, bis sich der Wickler zu drehen beginnt.
- 9. Falls sich am Aufwickler der Antriebsriemen mitbewegt, diesen während der Messung festhalten. Andernfalls wird die Messung verfälscht.
- 10. Schnur mindestens eine volle Umdrehung vom Prüfkörper abwickeln lassen und währenddessen die Zugkraft F an der Federwaage ablesen.
- 11. Wenn die Wickelmomente von den Sollwerten abweichen, neu justieren  $\triangleright$  [5.1.2 auf Seite 18](#page-17-1).

#### <span id="page-17-0"></span>**5.1.2 Wickelmomente einstellen**

<span id="page-17-1"></span>Das Wickelmoment eines Wicklers können Sie am Rändelring der entsprechenden Rutschkupplung ändern. Die Nummern auf dem Rändelring stehen für die Größe des Wickelmoments:

- 1: Kleinstes Wickelmoment
- 7: Größtes Wickelmoment

Der aktuelle Einstellwert wird durch die Nummer angezeigt, die sich an den Positionen der beiden Arretierlaschen befindet.

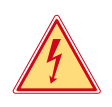

#### **Gefahr!**

**Lebensgefahr durch Stromschlag!**

X **Vor Öffnen der Haube Gerät vom Netz trennen und mindestens eine Minute warten, bis sich das Netzteil entladen hat.**

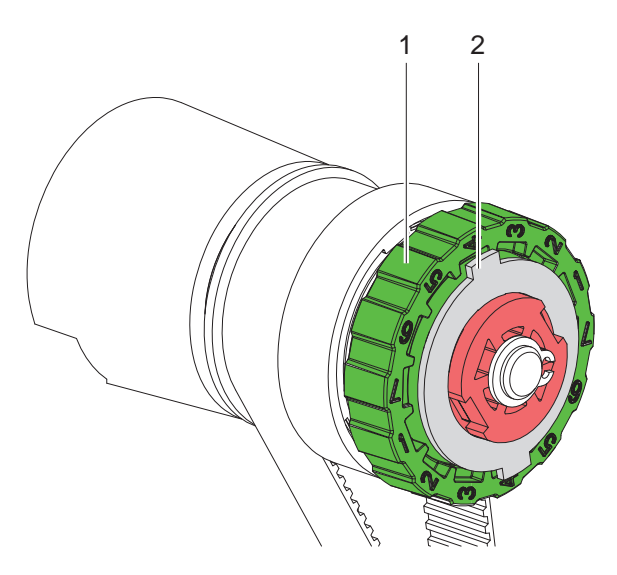

Bild 14 Wickelmomente einstellen

- 1. Drucker vom Netzanschluss trennen.
- 2. Haube demontieren  $\triangleright$  [2.2 auf Seite 6](#page-5-1).
- 3. Rändelring (1) der Rutschkupplung in Richtung Gehäusewand drücken. Die Arretierung (2) des Rändelrings wird freigegeben.
- 4. Rändelring gedrückt in die gewünschte Position drehen und loslassen.
- 5. Darauf achten, dass sich die Laschen der Arretierung ganz in den Aussparungen des Einstellwertes befinden.
- 6. Erneut das Wickelmoment messen und mit dem Sollwert vergleichen.
- 7. Die Justage so oft wiederholen, bis das gemessene Wickelmoment innerhalb des Toleranzbereichs liegt. Wenn sich die Kupplung nicht einstellen lässt, Kupplung wechseln  $\triangleright$  [4.3 auf Seite 11](#page-10-2).
- 8. Haube wieder montieren.

# <span id="page-18-0"></span>**5.2 Druckmechanik einstellen**

Eine grundlegende Justage der Druckmechanik, die über die formatbezogenen Einstellungen hinausgeht, ist nur dann erforderlich, wenn die Druckkopf-Baugruppe demontiert oder Teile in diesem Bereich ausgetauscht wurden. Ausgenommen ist der Austausch des Druckkopfes, nach dem eine Neujustage in der Regel nicht notwendig ist.

Folgende Mängel in der Druckqualität können auf eine Dejustierung der Druckmechanik hinweisen:

- Druckbild zu hell
- Druckbild fleckig
- Druckbild einseitig aufgehellt
- Waagerechte Linien nicht parallel zu den waagerechten Etikettenkanten
- Seitliche Verschiebung des Druckbildes
- Deutliche seitliche Drift der Transferfolie

**i Hinweis! Druckbildfehler können auch von einer Faltenbildung der Transferfolie herrühren.** 

▶ Vor Einstellung der Druckmechanik Transferfolienlauf und das Kopfandrucksystem auf korrekte Justage **überprüfen Montageanleitung.**

Die Justage der Druckmechanik umfasst die folgenden Arbeitsabläufe in der angegebenen Reihenfolge:

- 1. Drucker für Einstellung vorbereiten  $\triangleright$  [5.2.1 auf Seite 19](#page-18-1).
- 2. Druckkopf zur Druckwalze ausrichten  $\triangleright$  [5.2.2 auf Seite 20](#page-19-1).
- 3. Kopfandruck einstellen  $\triangleright$  [5.2.3 auf Seite 21.](#page-20-1)
- 4. Abstand des Druckkopfs zur Papierlaufkante einstellen  $\triangleright$  [5.2.4 auf Seite 21.](#page-20-2)
- 5. Transferfolienlauf einstellen  $\triangleright$  [5.2.5 auf Seite 22](#page-21-1).
- <span id="page-18-1"></span>6. Abschließende Prüfung durchführen  $\triangleright$  [5.2.6 auf Seite 22.](#page-21-2)

## **5.2.1 Drucker für Einstellung vorbereiten**

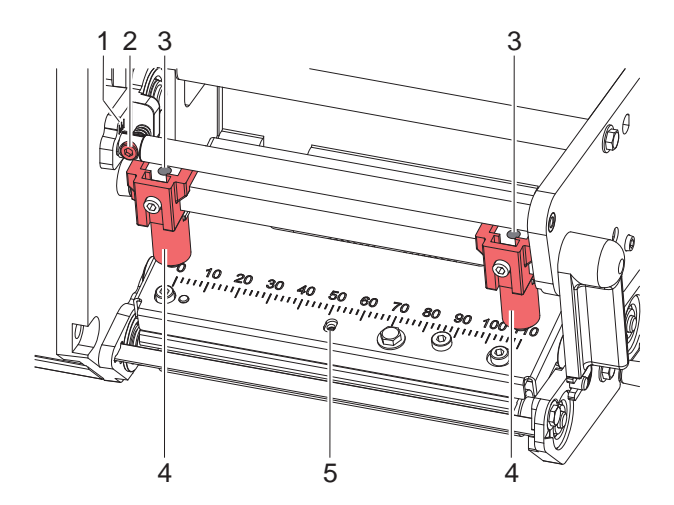

Bild 15 Drucker für Einstellung vorbereiten

- 1. Etiketten und Transferfolie einlegen, die über die gesamte Druckbreite reichen.
- 2. Parameter *Druckgeschw.* in der Druckerkonfiguration auf 100 mm/s setzen.
- 3. Transferfolienumlenkung mit der Schraube (2) in Mittelstellung (1) bringen.
- 4. Beide Stößel (4) so positionieren, dass die Justageschrauben durch die Bohrungen (3) in der Vierkantachse zugänglich sind.
- 5. Schraube (5) zur Druckkopfbombierung mit einem Sechskantschlüssel (1,5 mm) lösen und so weit entgegen dem Uhrzeigersinn drehen, bis die Drehung spürbar leichtgängig wird. Dies sollte nach maximal einer halben Umdrehung eintreten.

# <span id="page-19-0"></span>**5.2.2 Druckkopf zur Druckwalze ausrichten**

<span id="page-19-1"></span>Für ein optimales Druckbild sind folgende Einstellungen des Druckkopfs notwendig :

- Parallelität waagerechter Linien zur Etikettenkante einstellen.
- Heizzeile zum höchsten Punkt der Druckwalze ausrichten. In dieser Stellung ist die Druckbildschwärzung am intensivsten.

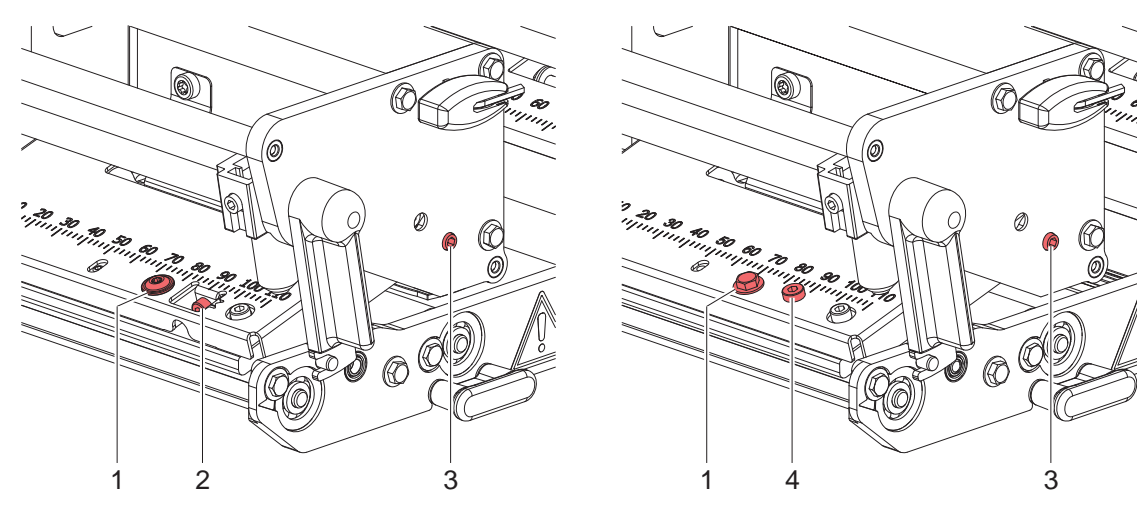

PX Q ohne Foliensparautomatik PX Q mit Foliensparautomatik

Bild 16 Druckkopf zur Druckwalze ausrichten

#### **Parallelität einstellen**

# **! Achtung!**

**Beschädigung der Druckkopf-Baugruppe.**

**Der Versuch der Justage bei fest gezogenen Befestigungsschraube (1) kann zu Defekten an der Druckkopf-Baugruppe führen.**

▶ Vor der Einstellung der Parallelität Befestigungsschraube (1) lösen.

# **i Hinweis!**

- X **Nach jedem Justageschritt Druckkopfverriegelung öffnen und wieder schließen.**
- 1. Ausrichtung des Druckkopfs mit der Testfunktion *Testgitter* ( $\triangleright$  Konfigurationsanleitung) oder einem ähnlichen Druckmuster überprüfen
- 2. Falls die horizontalen Linien nicht parallel zur Etikettenkante sind, Schraube (1) um eine Viertelumdrehung lösen und Parallelität durch Drehen der Schraube (2) bzw. des Exzenters (4) einstellen.
- 3. Schraube (1) anziehen.

### **Heizzeile zum höchsten Punkt der Druckwalze ausrichten**

- 4. Weitere Druckproben erstellen.
- 5. Maximale Druckbildschwärzung durch Drehen am Exzenter (3) einstellen. Unterschiede im Schwärzungsgrad zwischen beiden Seiten sind noch zulässig.

### <span id="page-20-0"></span>**5.2.3 Kopfandruck einstellen**

<span id="page-20-1"></span>Der Kopfandruck kann mit den Schrauben (1a) bzw. (1b) an der Innen- bzw. Außenseite des Druckkopfes verändert werden. Eine Erhöhung des Kopfandrucks führt auf der entsprechenden Seite zu einer Verbesserung der Druckbildschwärzung und zu einer Verschiebung des Folienlaufs zur entgegengesetzten Seite.

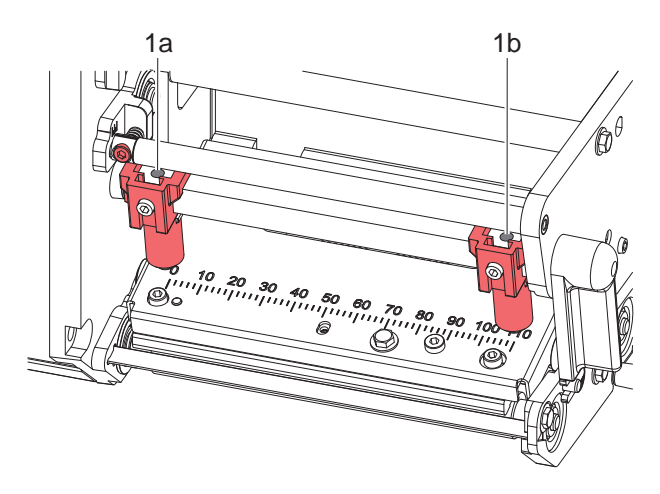

Bild 17 Kopfandruck einstellen

- 1. Die Justageschrauben (1a, 1b) so weit gegen den Uhrzeigersinn drehen, bis die Drehung spürbar leichtgängig ist.
- 2. In der Druckerkonfiguration die *Heizenergie* so weit verringern, bis das Druckbild nur noch schwach zu erkennen ist. Unter diesen Bedingungen werden Ungenauigkeiten bei der Justage deutlich sichtbar.
- 3. Druckproben mit der Testfunktion *Testaitter* ( $\triangleright$  Konfigurationsanleitung) oder einem ähnlichen Druckmuster erstellen.
- 4. Auf der Seite, auf der das Druckbild schwächer ist, die Justageschraube (1a oder 1b) in kleinen Schritten im Uhrzeigersinn drehen, bis das Druckbild über die gesamte Breite gleichmäßig ist.
- <span id="page-20-2"></span>5. In der Druckerkonfiguration die *Heizenergie* auf ursprünglichen Wert zurückstellen.

#### **5.2.4 Abstand des Druckkopfs zur Papierlaufkante einstellen**

\* Nicht für PX Q mit Foliensparautomatik

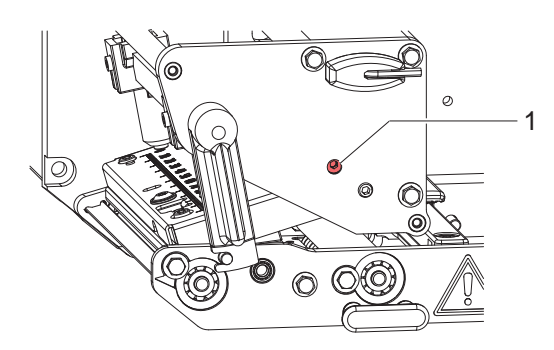

Bild 18 Abstand des Druckkopfs zur Papierlaufkante einstellen

Ziel der Einstellung ist die Positionierung des ersten Druckpunktes auf den Abstand von 1 mm zur Papierlaufkante.

- 1. Druckproben erstellen, die eine senkrechte Linie mit einer definierten Position X enthalten.
- 2. Abstand der Linie zur Materialkante messen. Sollwert: X + 1 mm.
- 3. Weicht der Messwert vom Sollwert ab, Kopfwinkel durch Drehen der Schraube (1) verschieben und die Messung wiederholen.

#### **i Hinweis!**

#### **Die Schraube (1) ist nur bei geschlossenem Druckkopf zugänglich.**

## <span id="page-21-0"></span>**5.2.5 Transferfolienlauf einstellen**

<span id="page-21-1"></span>Der Transferfolienlauf kann durch folgende Einstellungen beeinflusst werden:

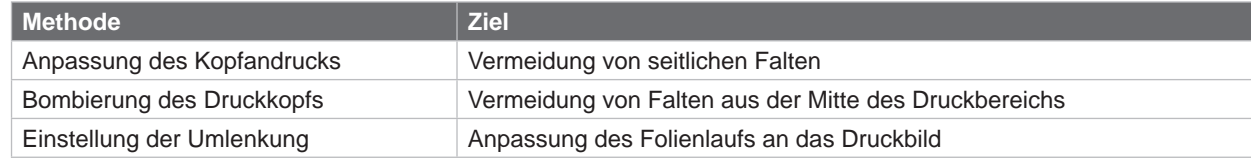

Tabelle 2 Transferfolienlauf einstellen

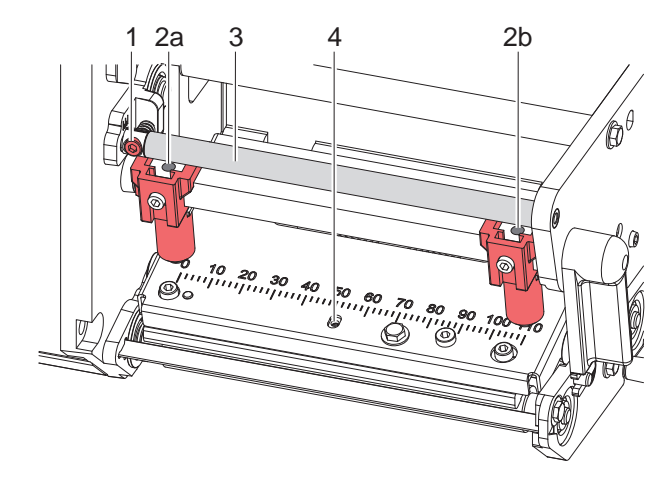

Bild 19 Transferfolienlauf einstellen

#### **Anpassung des Kopfandrucks**

X Wenn die Folie nach außen oder nach innen läuft, die Schraube an der gegenüberliegende Seite (2a) oder (2b) in kleinen Schritten im Uhrzeigersinn drehen. Nach jedem Justageschritt warten, bis sich der Folienlauf stabilisiert hat.

#### **Bombierung des Druckkopfs**

# **! Achtung!**

**Beschädigung der Druckkopf-Baugruppe beim Bombieren des Druckkopfs.**

**Ein zu starkes Drehen der Justageschraube (4) kann zu Defekten an der Druckkopf-Baugruppe führen.**

- ▶ Sobald beim Drehen der Justageschraube (4) einen deutlicher Widerstand spürbar wird, Schraube nur **in sehr kleinen Schritten maximal noch eine Achtelumdrehung weiter drehen.**
- X **Justageschraube (4) nur so weit drehen wie unbedingt notwendig.**
- ▶ Wenn sich die Falten nicht beseitigen lassen (z. B. Falten in der Mitte), die Justageschraube (4) mit einem Sechskantschlüssel (1,5 mm) äußerst vorsichtig im Uhrzeigersinn drehen und dabei den Folienlauf beobachten. Beim Anziehen der Justageschraube (4) wird der Druckkopf in der Mitte leicht nach unten durchgebogen. Eine leichte Aufhellung in den Randbereichen des Druckbilds kann dabei nicht ganz ausgeschlossen werden.
- ▶ Wenn keine Bombierung notwendig ist, die Schraube (4) so weit im Uhrzeigersinn drehen, bis die Schraube minimal klemmt.

#### **Einstellung der Umlenkung (3)**

X Wenn an der Innenseite Falten auftreten, die Schraube (1) entgegen dem Uhrzeigersinn drehen, wenn an der Außenseite Falten auftreten, die Schraube (1) im Uhrzeigersinn drehen.

#### **5.2.6 Abschließende Prüfung**

<span id="page-21-2"></span>Einstellung mit Hilfe der Testfunktion *Testgitter* ( $\triangleright$  Konfigurationsanleitung) oder einem ähnlichen Druckmuster nochmals überprüfen.

Mit cab-Standardmaterial muss der Testausdruck konturenscharfe Linien und Schwarzflächen ohne Fehlstellen zeigen.

# <span id="page-22-0"></span>**5.3 Riemenspannung am Hauptantriebsmotor einstellen**

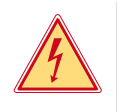

# **Gefahr! Lebensgefahr durch Stromschlag!**

▶ Vor Öffnen der Haube Gerät vom Netz trennen und mindestens eine Minute warten, bis sich das Netzteil **entladen hat.**

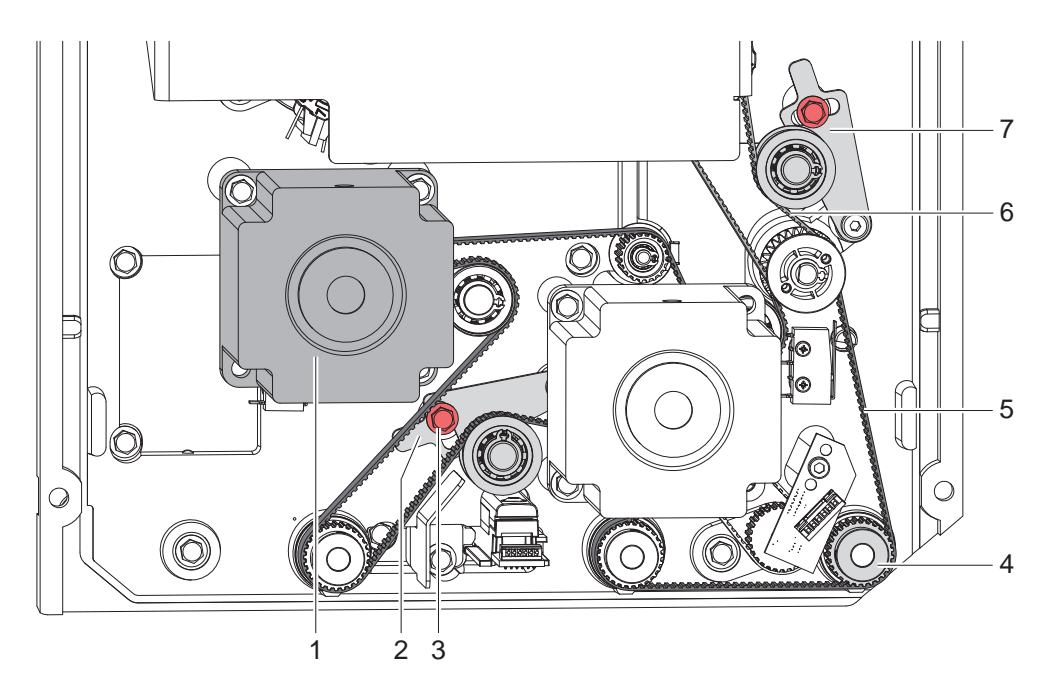

Bild 20 Riemenspannung einstellen

- 1. Drucker vom Netzanschluss trennen.
- 2. Haube demontieren  $\triangleright$  2.2 auf Seite 6.
- 3. Zur Einstellung des Riemens (5) zwischen Motor und Druckwalze (4) Schraube (3) lockern.
- 4. Spannblech (2) so schwenken, dass der Zahnriemen (5) zwischen dem Motor und der Druckwalze (4) straff gespannt ist.
- 5. Schraube (3) in dieser Stellung des Spannblechs fest anziehen.
- 6. Riemenspannung am Riemen (6) zum Transferfolienaufwickler mit Spannblech (7) in analoger Weise einstellen.
- 7. Haube montieren.

# <span id="page-23-0"></span>**5.4 Kopfschalter einstellen**

Die Kopfschalter verhindern einen Druckbetrieb bei geöffnetem Druckkopf oder abgeschwenkter Rückzugwalze.

Ein Kopfschalter muss justiert werden, wenn trotz verriegeltem Druckkopf und verriegelter Rückzugwalze die Fehlermeldung *Kopf abgeklappt* im Display erscheint.

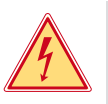

# **Gefahr!**

#### **Lebensgefahr durch Stromschlag!**

▶ Vor Öffnen der Haube Gerät vom Netz trennen und mindestens eine Minute warten, bis sich das Netzteil **entladen hat.**

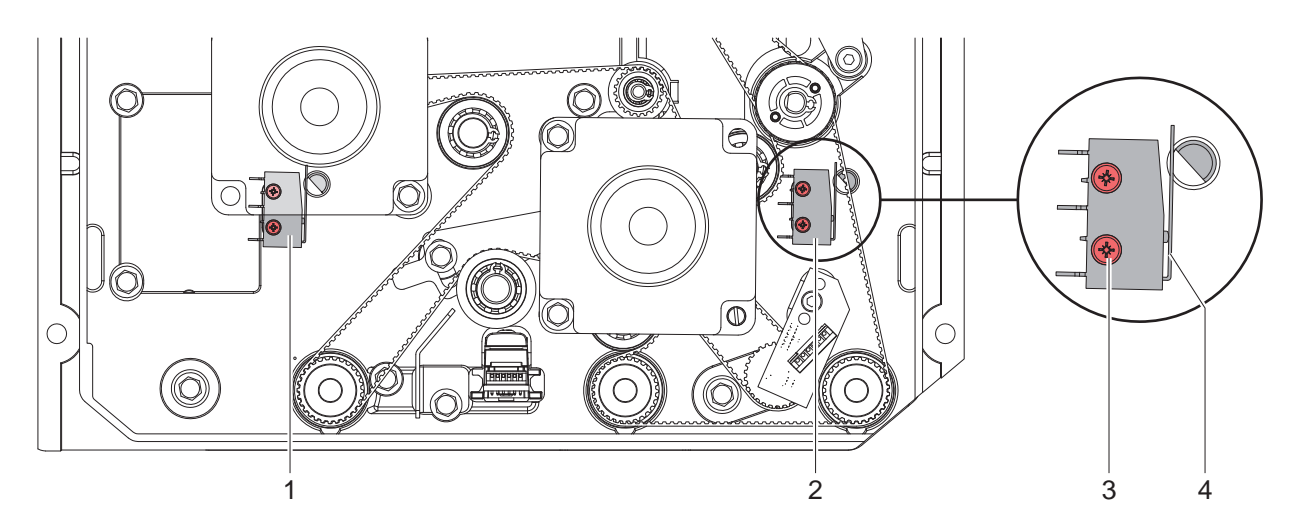

Bild 21 Kopfschalter einstellen

- 1. Drucker vom Netzanschluss trennen.
- 2. Haube demontieren  $\triangleright$  [2.2 auf Seite 6](#page-5-1).
- 3. Druckkopf bzw. Rückzugwalze verriegeln.
- 4. Befestigungsschrauben (3) des Kopfschalters (1 oder 2) leicht lösen.
- 5. Kopfschalter-Gehäuse und Schaltbügel (4) in eine parallele Stellung bringen (siehe vergrößerten Bildausschnitt).
- 6. Kopfschalter in dieser Stellung festschrauben.
- 7. Kontrollieren, ob im Display die Meldung *Kopf abgeklappt* noch erscheint. Wenn dies der Fall ist, Schalter mit Kabel austauschen.
- 8. Haube montieren.

# <span id="page-24-0"></span>**5.5 Sparautomatik einstellen**

Die Sparautomatik reduziert den Verbrauch an Transferfolie, da im Sparmodus der Transport der Transferfolie in Bereichen ohne Druckinformation unterbrochen wird.

Dazu wird die Druckkopfbaugruppe über einen Exzenter angehoben und die Magnetkupplung am Transferfolienabwickler aktiviert.

|                | <b>Drucken</b>                            | <b>Sparen</b>                               |
|----------------|-------------------------------------------|---------------------------------------------|
| Sparexzenter   | Druckposition<br>-> Druckkopf anliegend   | Sparposition<br>-> Druckkopf angehoben      |
| Magnetkupplung | Aus<br>-> Transferfolienabwickler drehbar | Ein<br>-> Transferfolienabwickler blockiert |

Tabelle 3 Zustände im Sparmodus

# **5.5.1 Sparexzenter einstellen**

Eine Fehleinstellung des Sparexzenters liegt vor, wenn bei eingeschalteten Sparmodus die Transferfolie immer mit dem Etikettenmaterial transportiert wird oder im gesamten Druckbetrieb keine Transferfolie transportiert wird.

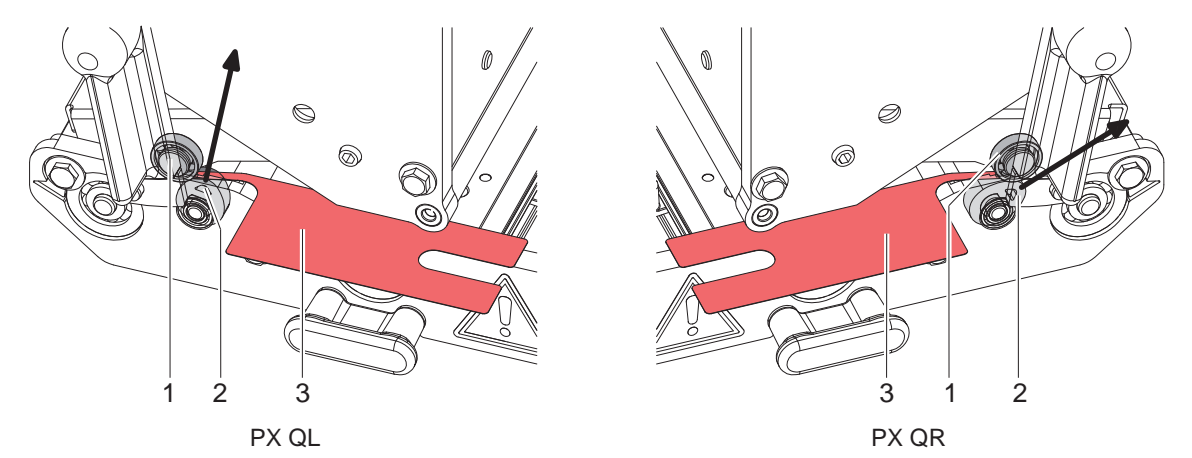

<span id="page-24-1"></span>Bild 22 Stellung des Sparexzenters prüfen

- 1. Etikettenmaterial entnehmen.
- 2. Druckkopf schließen.
- 3. Gerät einschalten.

Die Sparautomatik führt eine Synchronisationsbewegung aus. Danach befindet sich der Sparexzenter in der Druckposition.

4. Ausrichtung des Exzenter-Scheitelpunktes prüfen.

# **! Achtung!**

Þ

#### **Mögliche Fehlfunktion der Sparautomatik.**

**Im der Druckposition muss der Scheitelpunkt des Exzenters (2) sowohl bei PX QL als auch bei PX QR** 

- **• nach oben zeigen und**
- rechts vom Kugellager (1) stehen  $\triangleright$  [Bild 22.](#page-24-1)

#### **Zugang zu den nachfolgenden Funktionen nur bei gestecktem Serviceschlüssel!**

- 5. Falls der Scheitelpunkt des Exzenters nach unten zeigt, Einstellung des Parameters *Einstellungen > Transferfolie > Exzenterpos. invertieren* umschalten.
- 6. Abstand zwischen Kugellager (1) und Exzenter (2) mit 0,1-mm-Abstandslehre (3) prüfen. Zur Korrektur des Abstands im Menü *Einstellungen > Transferfolie > Position Sparexzenter* wählen und die Winkelstellung des Exzenters nach Bedarf ändern.
- 7. Mit der Funktion *Einstellungen > Transferfolie > Sparmodul umschalten* zwischen Druck- und Sparposition des Exzenters umschalten und Stellung des Sparexzenters erneut prüfen.

# <span id="page-25-0"></span>**5.5.2 Magnetkupplung einstellen**

Wenn die Normwerte des Wickelmoments am Transferfolienabwickler nicht eingestellt werden können und deutlich zu hoch sind, kann die Ursache in einer dejustierten Magnetkupplung liegen.

Der Abstand zwischen Gehäuse der Magnetkupplung (2) und Ankerteil (3) muss 0,1 mm betragen.

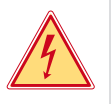

# **Gefahr!**

**Lebensgefahr durch Stromschlag!**

X **Vor Öffnen der Rückwand Gerät vom Netz trennen und mindestens eine Minute warten, bis sich das Netzteil entladen hat.**

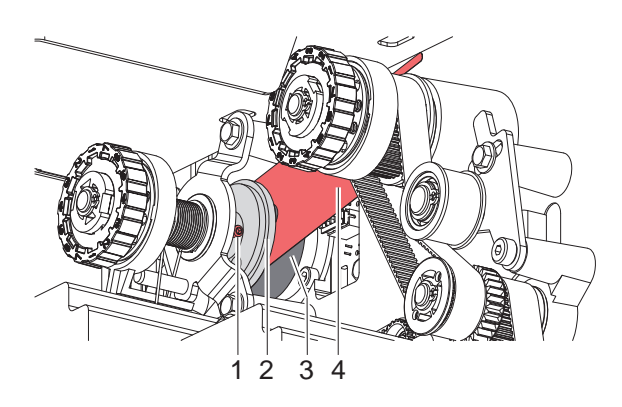

Bild 23 Magnetkupplung einstellen

- 1. Drucker vom Netzanschluss trennen.
- 2. Rückwand demontieren
- 3. Zwei Schrauben (1) lockern.
- 4. Ankerteil (2) in Richtung Rutschkupplung ziehen.
- 5. Die 0,1-mm-Abstandslehre (4) zwischen Ankerteil (2) und Magnetkupplungsgehäuse (3) schieben.
- 6. Ankerteil (2) in Richtung Magnetkupplung schieben, bis die Abstandslehre leicht klemmt. In dieser Position die Schrauben (1) wieder anziehen.
- 7. Lehre entfernen.
- 8. Wickelmoment am Abwickler messen und gegebenenfalls neu einstellen.
- 9. Rückwand wieder montieren.

# <span id="page-26-0"></span>**6 Fehlersuche und Fehlerbehebung 27**

# **6.1 Ausfall von Gerätefunktionen**

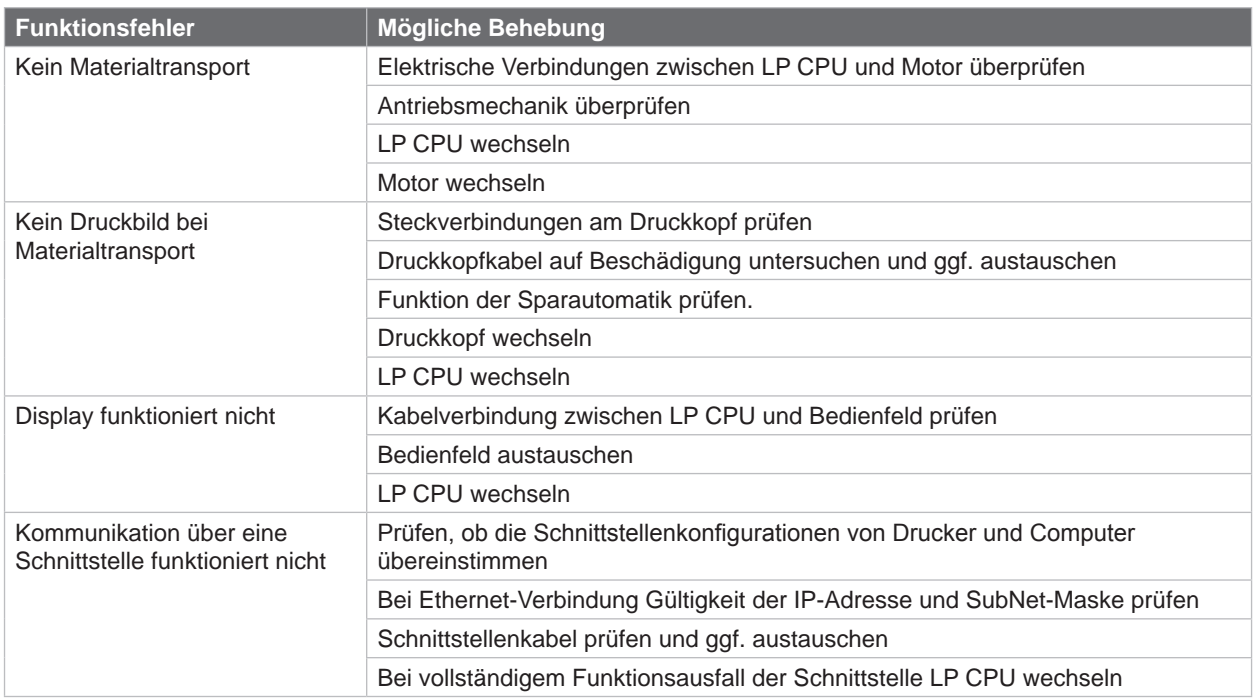

Tabelle 4 Ausfall von Gerätefunktionen

# **6.2 Hardwarefehler**

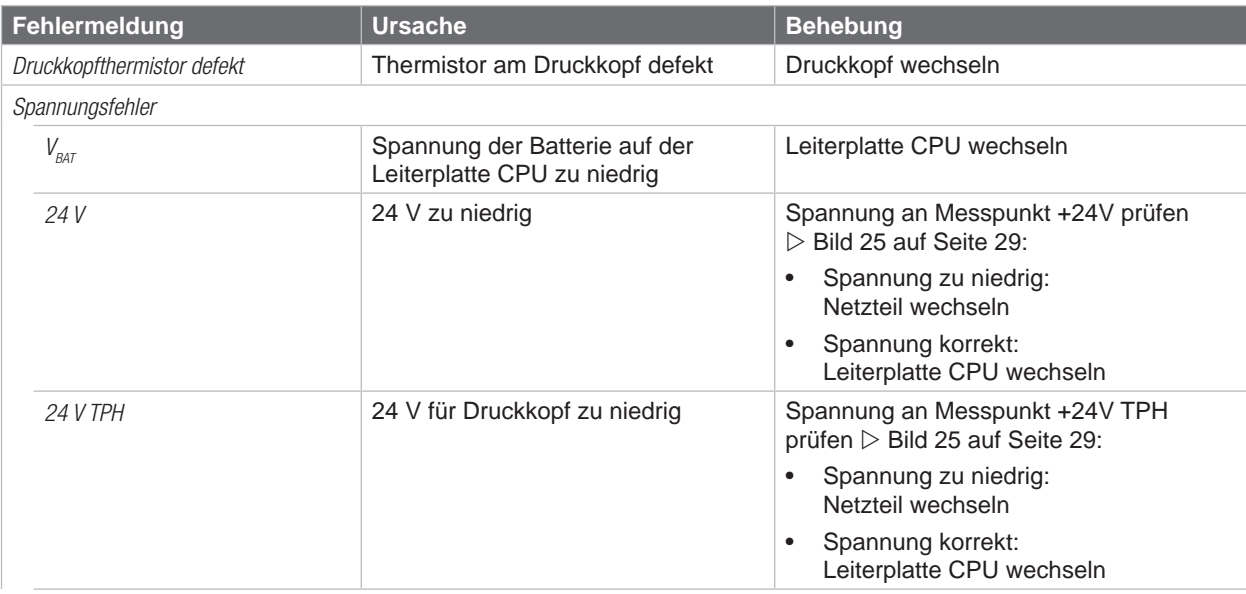

Tabelle 5 Hardwarefehler

<span id="page-27-0"></span>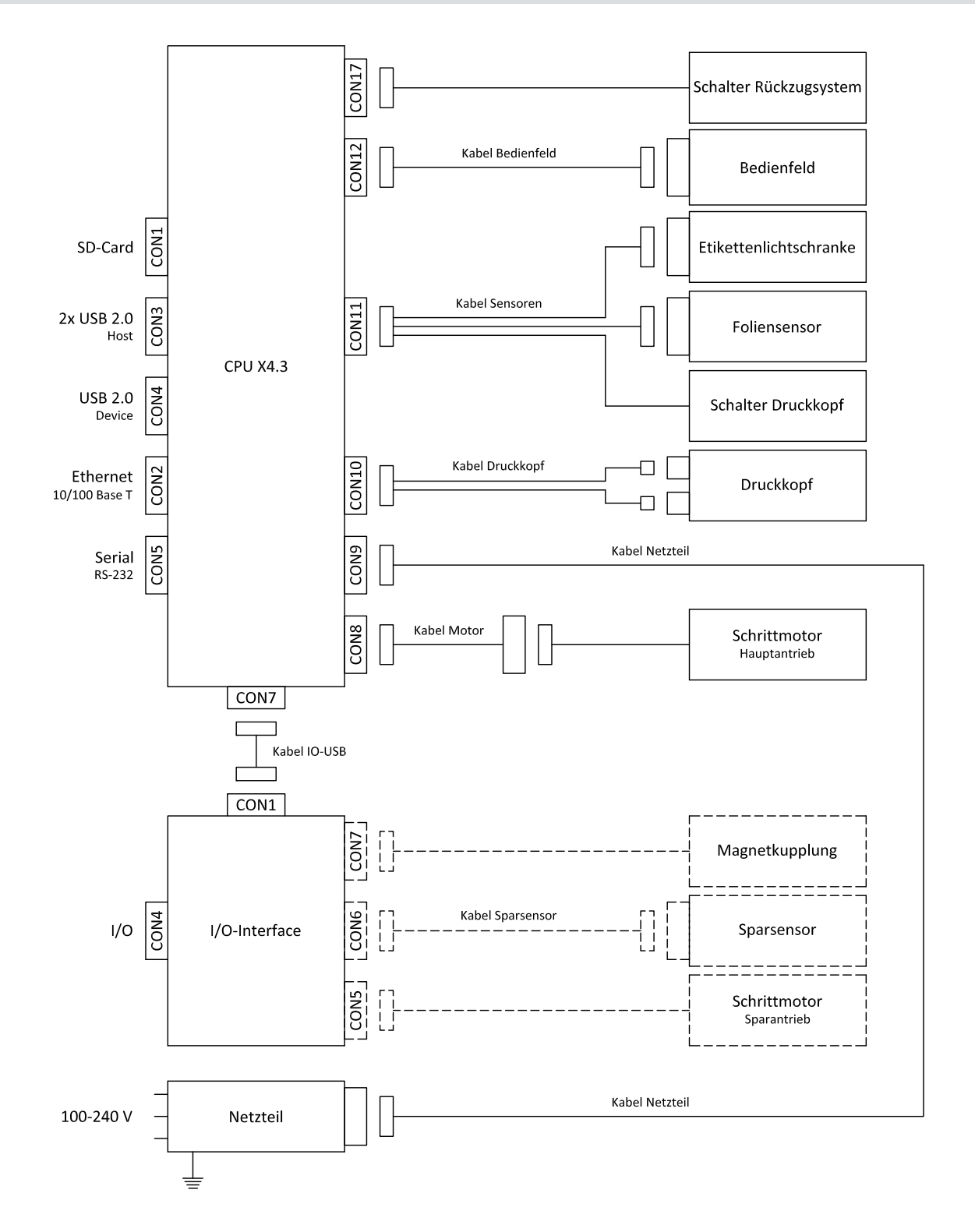

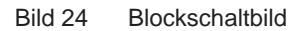

<span id="page-28-0"></span>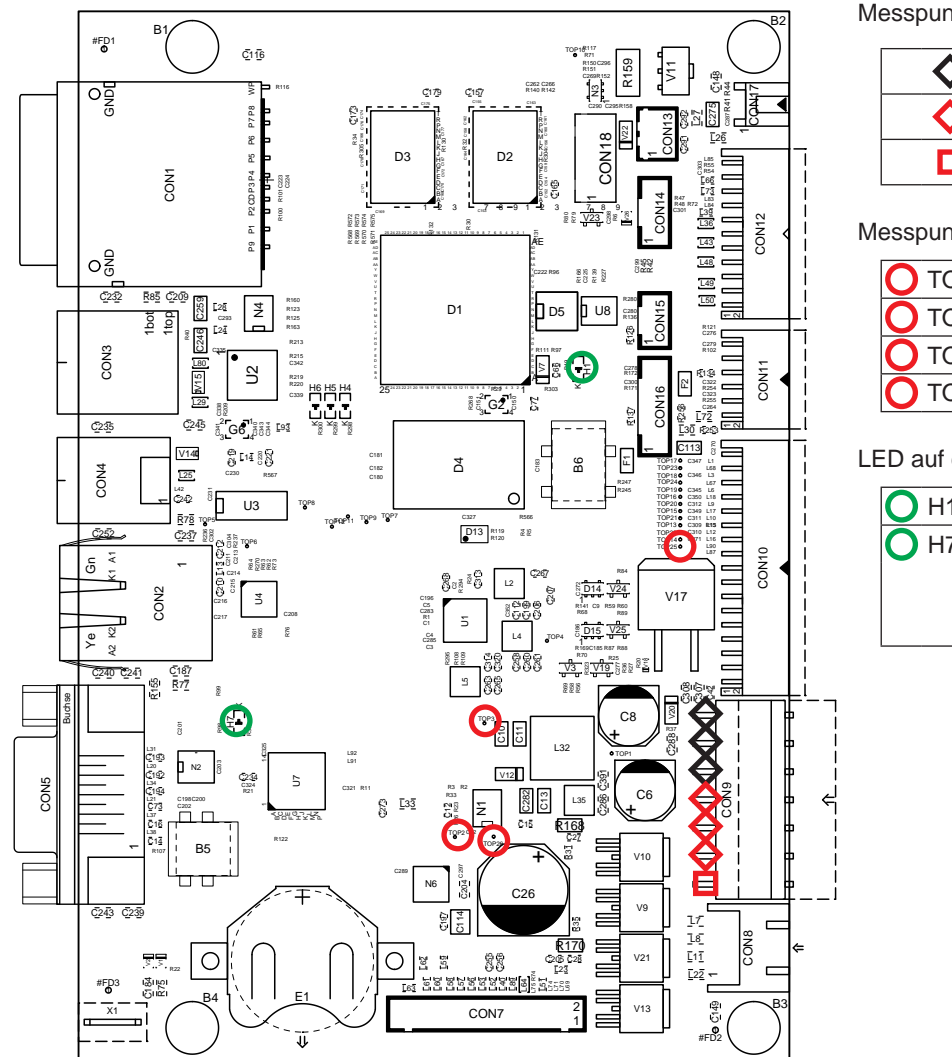

Messpunkte an CON9:

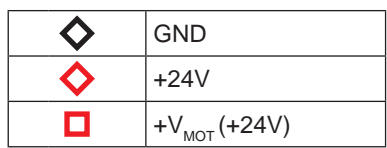

Messpunkte auf der Leiterplatte:

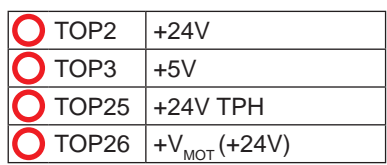

LED auf der Leiterplatte

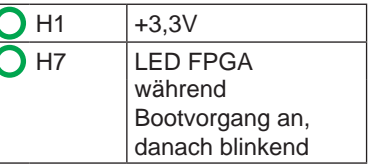

<span id="page-28-1"></span>Bild 25 Belegungsplan LP CPU X4.3

# <span id="page-29-0"></span>**30 9 Stichwortverzeichnis 30**

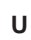

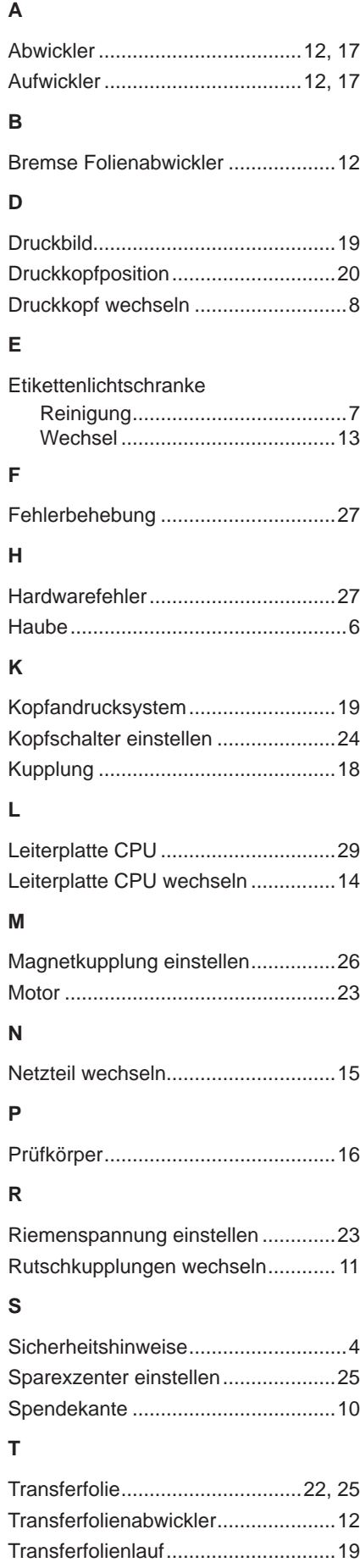

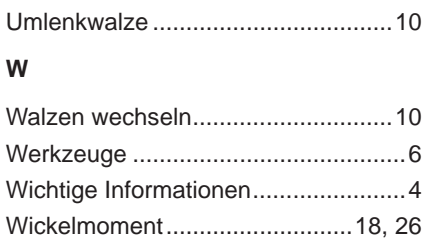